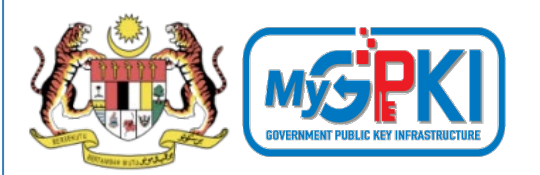

## **TAKLIMAT PENGURUSAN PERMOHONAN DAN PEMASANGAN SIJIL DIGITAL PELAYAN (SSL) BAGI PENTADBIR-PENTABDIR DI AGENSI**

**BAHAGIAN PEMBANGUNAN PERKHIDMATAN GUNASAMA INFRASTRUKTUR DAN KESELAMATAN ICT (BPG) MAMPU, JPM**

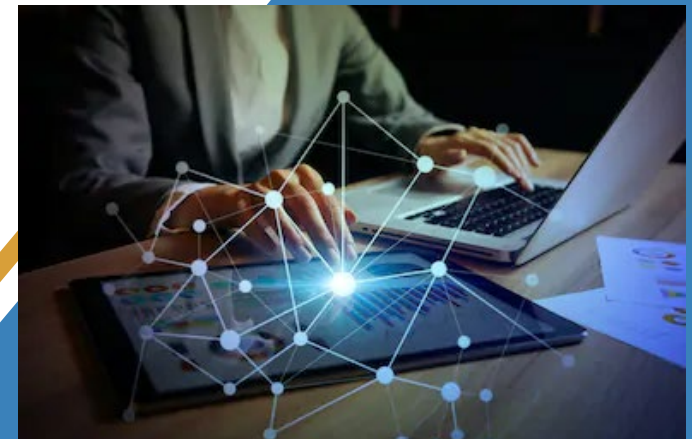

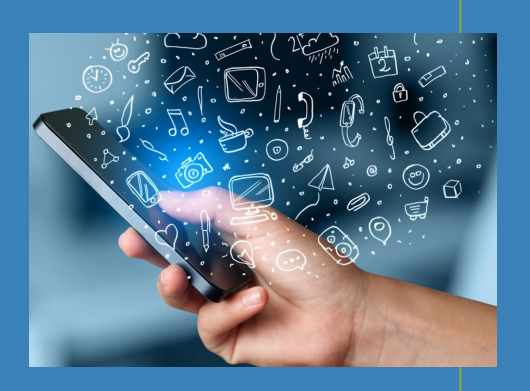

**DIKEMASKINI PADA 24 MEI 2022 VERSI 8.1**

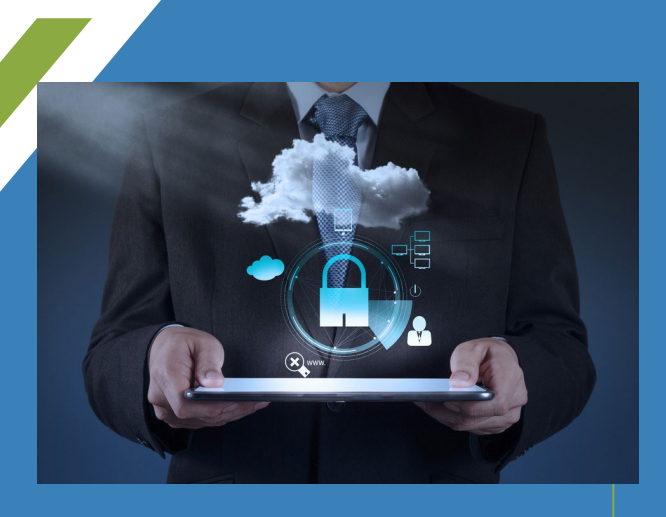

## **KANDUNGAN**

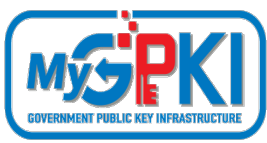

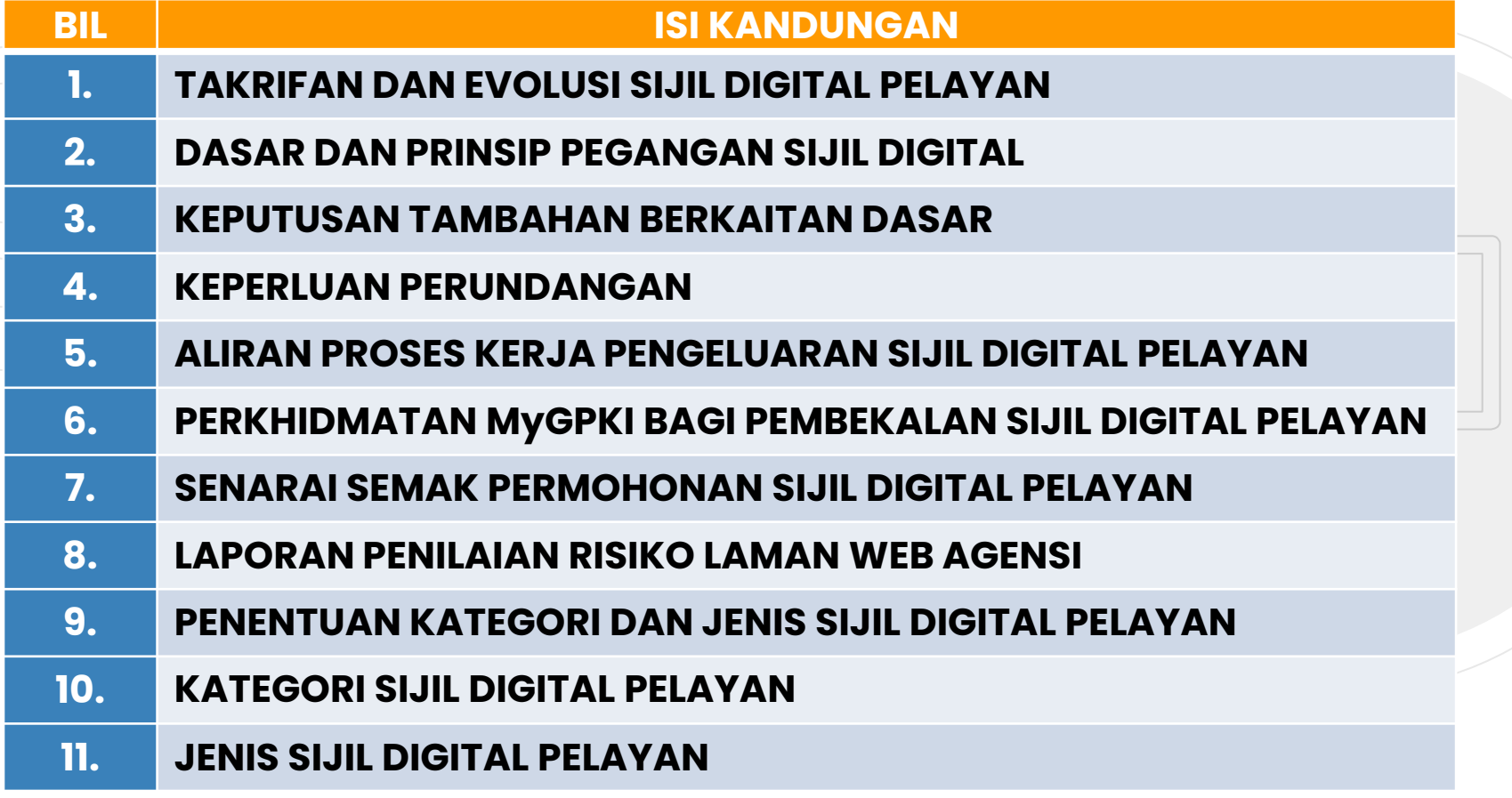

## **KANDUNGAN**

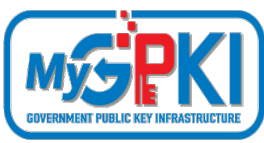

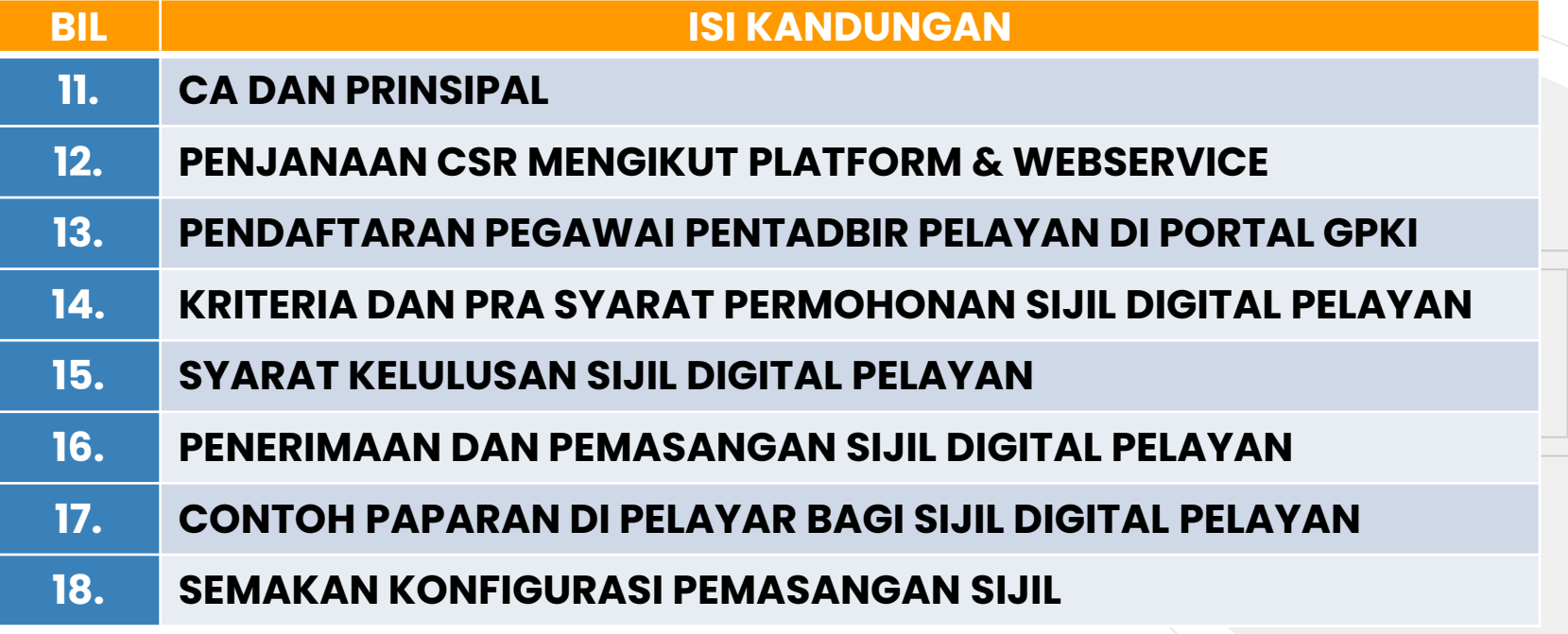

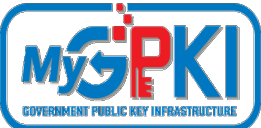

### **Sumber: PKPA Bil. 3/2016 - Dasar GPKI :**

#### **PERKARA 5(i):**

 **Prasarana Kunci Awam [Public Key Infrastructure (PKI)]** ialah satu set perkakasan, perisian, individu, teknologi, polisi, dan tatacara yang perlu bagi mencipta, mengurus, mengedar, mengguna, menyimpan dan membatalkan pemerakuan digital;

### **PERKARA 5(vi):**

 **Pihak Berkuasa Pemerakuan Berlesen [Licensed Certification Authority (CA)]** ialah pihak yang bertanggungjawab mengeluarkan sijil digital yang sah berdasarkan Akta Tandatangan Digital 1997 dan Peraturan-Peraturan Tandatangan Digital 1998;

#### **PERKARA 5(vii):**

 **Pihak Berkuasa Pendaftaran [Registration Authority (RA)]** ialah pihak yang dilantik oleh Pihak Berkuasa Pemerakuan Berlesen (CA) bagi menjalankan kerja semakan permohonan dan mengesahkan pengeluaran sijil digital sebelum dikeluarkan oleh Pihak Berkuasa Pemerakuan Berlesen (CA);

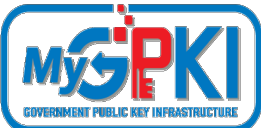

### **Sumber: PKPA Bil. 3/2016 - Dasar GPKI :**

**PERKARA 5(xv):**

- **Sijil digital pelayan** ialah sijil yang dikeluarkan oleh Pihak Berkuasa Pemerakuan Berlesen (CA) untuk **mengesahkan identiti organisasi** kepada pengguna supaya **maklumat transaksi dihantar tanpa masalah pemintasan data semasa transaksi** dilakukan, **data penggodaman**, atau **pemalsuan mesej**.
- Sijil digital **dimuatkan dalam pelayan** di agensi pelaksana untuk **mengesahkan identiti organisasi** kepada pengguna bagi memastikan keselamatan data dan maklumat sistem aplikasi supaya maklumat transaksi dihantar tanpa masalah pemintasan data semasa transaksi dilakukan, data penggodaman, atau pemalsuan mesej.
- **Protokol Lapisan Soket Selamat (SSL)** digunakan untuk **menyulitkan maklumat** yang dihantar melalui internet. Sijil digital pelayan SSL membolehkan pelayan web mewujudkan sesi SSL dengan pelayar web.

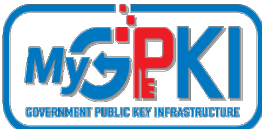

### **Sumber: PKPA Bil. 3/2016 - Dasar GPKI :**

**PERKARA 5(xviii):**

- **Protokol Lapisan Soket Selamat (SSL)** digunakan untuk **menyulitkan maklumat** yang dihantar melalui internet. Sijil digital pelayan SSL membolehkan pelayan web mewujudkan sesi SSL dengan pelayar web. Terdapat beberapa produk sijil SSL seperti yang berikut:
	- (a) Sijil digital pelayan tunggal sebagaimana yang ditawarkan sekarang;
	- (b) Sijil digital kad bebas (*wild card*);
	- (c) Sijil digital pengesahsahihan yang diperluas (*extended validation certificate*);
	- (d) Sijil digital komunikasi dipersatukan (*unified communications certificate*); dan
	- (e) Sijil digital pengesahsahihan yang diperluas bagi pelbagai domain (*extended validation multi-domain certificate*).

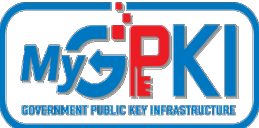

### **Sumber Dewan Bahasa dan Pustaka (PRPM):**

**Sijil Digital Pelayan** dikenali dengan nama **Protokol Lapisan Soket Selamat (SSL)** yang juga sinonim dengan **Keselamatan Lapisan Pengangkutan [***Transport Layer Security -* **TLS]. TLS adalah merupakan versi SSL yang telah dinaik taraf. Versi terkini TLS adalah versi 1.3.**

Definisi: Protokol keselamatan yang **membenarkan komunikasi antara pelayan** dengan **aplikasi pelanggan** seperti pelayar web. SSL/TLS bertindak sebagai **antara muka antara aplikasi dengan protokol TCP/IP** bagi menyediakan penyahihan pelayan dan pelanggan serta saluran komunikasi yang disulitkan antara pelayan dan pelanggan. Pelanggan dan pelayan bersetuju untuk menggunakan sekumpulan **penyulitan untuk sesi penyulitan dan pencincangan**. Contohnya, algoritma penyulitan yang digunakan ialah DES, SHA-J atau RC4 dengan kekunci 128 bit dan MD5.

# **EVOLUSI SIJIL DIGITAL PELAYAN**

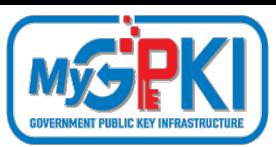

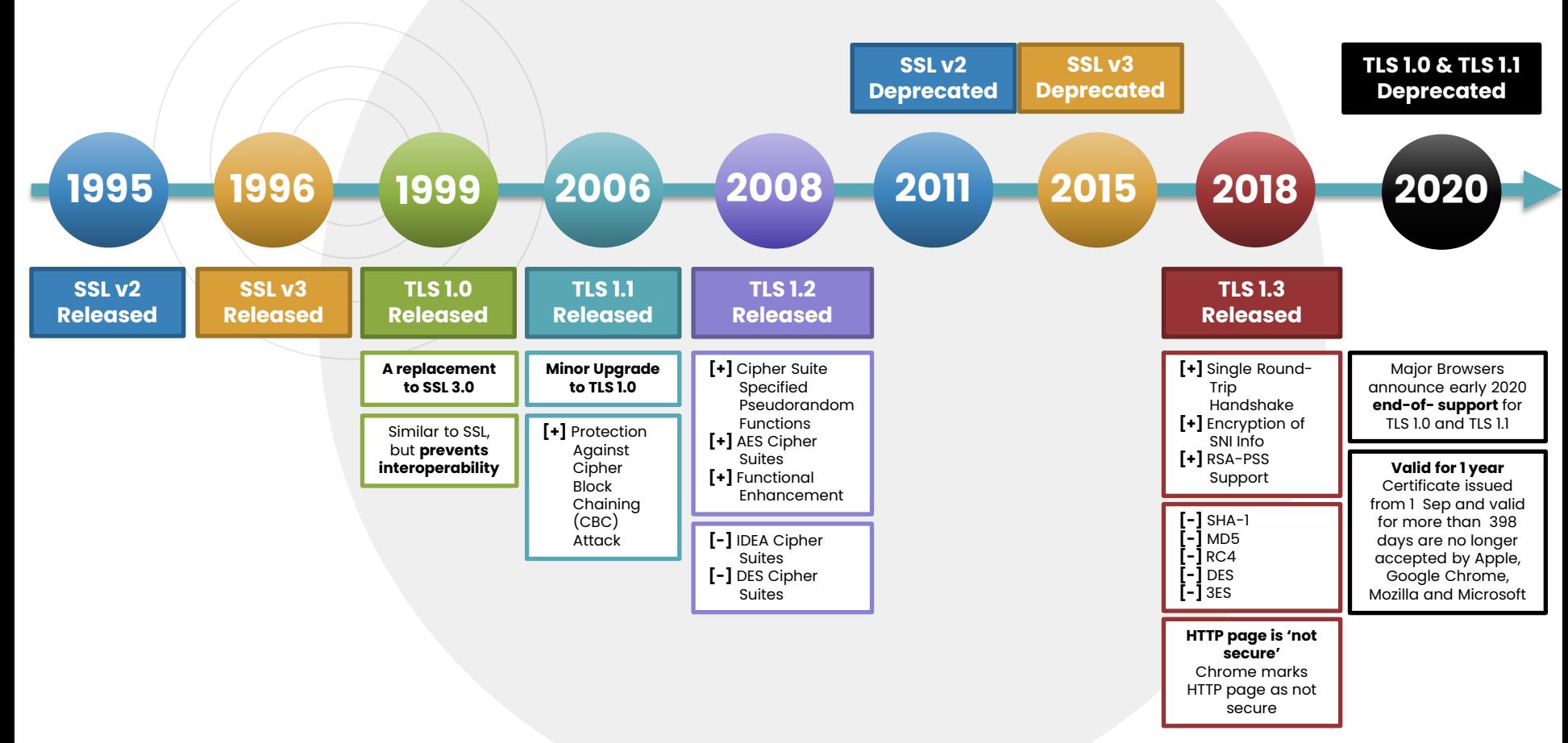

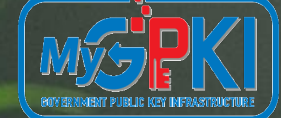

# **DASAR DAN PRINSIP PEGANGAN SIJIL DIGITAL**

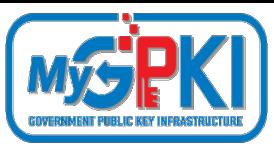

# **PERNYATAAN DASAR**

(Pekeliling Kemajuan Pentadbiran Awam Bil. 3/2015)

> **"Semua sistem ICT kerajaan yang memerlukan kemudahan Prasarana Kunci Awam (PKI) hendaklah menggunakan Perkhidmatan Prasarana Kunci Awam Kerajaan (GPKI) "**

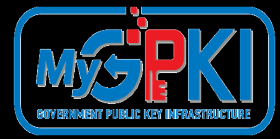

## **PRINSIP PEGANGAN PELAKSANAAN GPKI**

(Pekeliling Kemajuan Pentadbiran Awam Bil. 3/2015)

## **SIJIL DIGITAL PELAYAN**

**4**

**3**

**2**

#### **Semua pengguna GPKI hendaklah mematuhi Prinsip Pegangan berikut:**

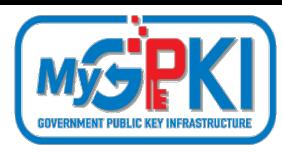

**12**

**1** Sistem ICT kerajaan yang menggunakan perkhidmatan PKI selain Prasarana Kunci Awam (GPKI) **mestilah beralih** kepada Perkhidmatan Prasarana Kunci Awam Kerajaan (GPKI) apabila **sistem berkenaan hendak dinaik taraf** atau **tempoh kontrak sistem berkenaan telah tamat**

Agensi sektor awam perlu **mengambil kira keperluan** sijil digital pelayan dalam **spesifikasi sistem baharu**

Perkhidmatan Prasarana Kunci Awam Kerajaan (GPKI) **hanya akan membekalkan** sijil digital pelayan untuk **tujuan pembaharuan sijil digital pelayan sedia ada yang akan tamat tempoh**. **Kos sijil digital pelayan dalam sistem baharu** adalah di bawah **tanggungan agensi** berkenaan dengan menggunakan sijil yang dikeluarkan oleh **Pihak Berkuasa Pemerakuan Berlesen (CA)** yang **dilantik** oleh kerajaan menerusi **Suruhanjaya Komunikasi dan Multimedia Malaysia (SKMM)**

#### **Nota Keterangan:**

**Baharu** bermaksud Sistem ICT kerajaan **baharu** yang dibangunkan secara **outsource** perlu mengambil kira kos pemasangan SSL dalam kontrak baharu masing-masing. Walau bagaimanapun sekiranya agensi **tidak mempunyai sumber kewangan yang mencukupi** maka kos pemasangan SSL akan ditanggung oleh Agensi Pusat. Bagi Sistem ICT Kerajaan yang dibangunkan secara **inhouse** akan ditanggung oleh Agensi Pusat.

#### **Semua pengguna GPKI hendaklah mematuhi Prinsip Pegangan berikut:**

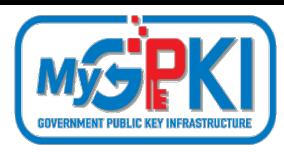

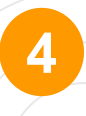

Agensi Pusat **akan menanggung semua kos** bagi perkhidmatan GPKI untuk **kementerian dan jabatan persekutuan sahaja** yang bertindak sebagai agensi pelaksana

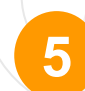

**6**

**Badan Berkanun Persekutuan, agensi negeri, Badan Berkanun Negeri dan Pihak Berkuasa Tempatan** yang berhasrat jadi agensi pelaksana, semua kos perkhidmatan GPKI adalah di bawah tanggungan agensi berkenaan

Agensi pelaksana yang **berubah taraf** daripada agensi persekutuan **kepada agensi swasta** atau **badan berkanun**, semua kos perkhidmatan GPKI adalah di bawah tanggungan agensi berkenaan

## **KEPUTUSAN TAMBAHAN BERKAITAN DASAR**

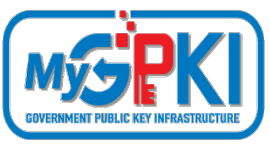

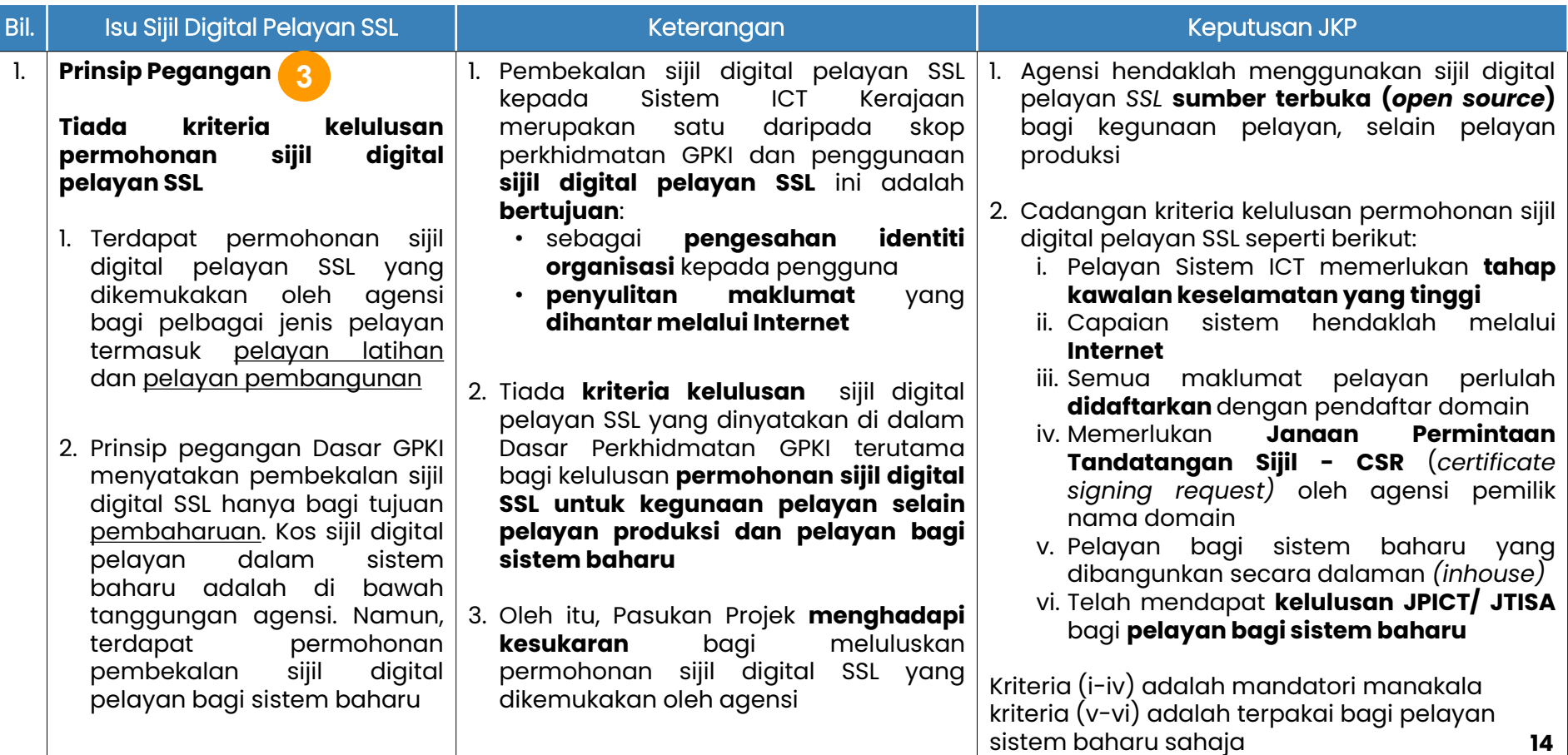

## **KEPERLUAN PERUNDANGAN**

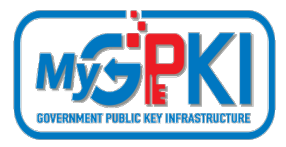

Pekeliling Kemajuan Pentadbiran Awam Bil. 3/2015: Dasar Perkhidmatan Prasarana Kunci Awam Kerajaan [Government Public Key Infrastructure (GPKI)]

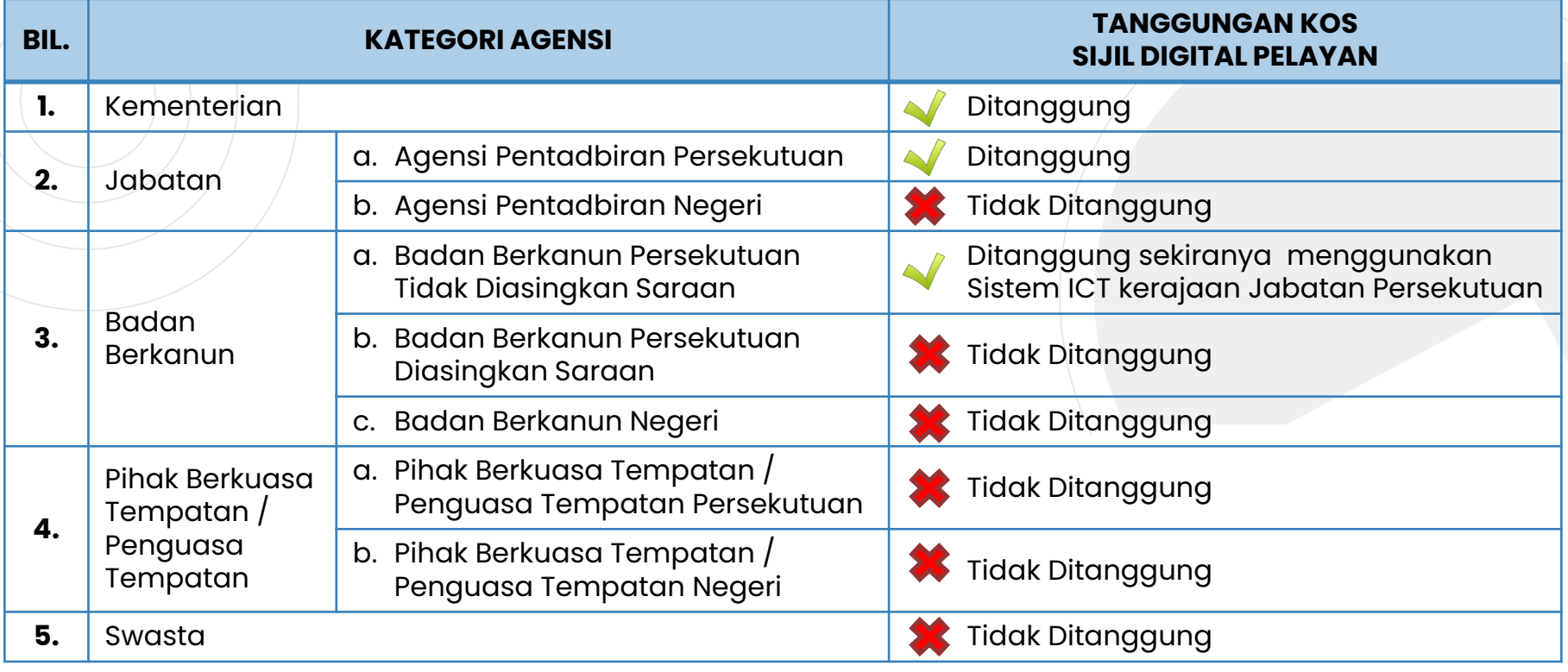

#### **ALIRAN PROSES KERJA PERMOHONAN SIJIL DIGITAL PELAYAN** - Pilih: Pendaftaran Pengguna / **Permohonan Baharu** - Pilih: **Kategori** (*Single Domain/ Multi Domain/ Wildcard)* 01

Pegawai di Agensi menyediakan/kemas kini **Laporan Penilaian Risiko** setiap subdomain

Pegawai di Agensi membuat Permohonan o2 Pegawai ai Agensi membuat Permond<br>Sijil Digital Pelayan di Portal GPKI

03

**e-Vetting** =

pejabat.

pengesahan domain (e-mel kepada admin berdaftar di MYNIC) dan pengesahan organisasi (e-mel dan panggilan ke telefon

**eVetting lengkap = dokumen lengkap**

04

05

Kelulusan oleh Pentadbir (Admin)

Proses **pengesahan (eVetting)** sijil digital oleh Prinsipal dan CA kepada Agensi

Penjanaan sijil digital oleh Prinsipal

08

E-mel sijil digital kepada pemohon oleh Prinsipal 06

09

CA kemas kini maklumat penghantaran sijil digital 07

- Sijil MESTI dipasang dalam Diproses penjanaan dalam **7 hari bekerja**  dari tarikh dokumen lengkap

- Muat naik **CSR** (panjang kunci perlu **2048 bit** dan jenis kunci **RSA SHA2 serta** telah didaftar di portal MYNIC) - Muat naik "**Surat Permohonan Sijil Digital Pelayan"**

> **tempoh 14 hari** selepas tarikh terimaan sijil daripada CA - Agensi perlu mengemaskini **tarikh penerimaan dan tarikh pemasangan** \*\* Sekiranya didapati pemasangan tidak dibuat dalam tempoh 14 hari, **kos permohonan semula** dan **kos pembaharuan** bagi domain berkenaan akan ditanggung sepenuhnya oleh agensi |

Pemohon kemas kini maklumat penerimaan di Portal GPKI

- Isi maklumat pelayan

E-mel makluman kepada pemohon dan CA, bahawa sijil digital telah dihantar kepada pemohon

**Pemohon membuat pemasangan sijil digital dan kemaskini tarikh dan taraf pemasangan di Portal GPKI**

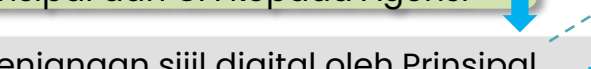

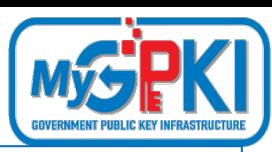

### **ALIRAN PROSES KERJA LENGKAP PERMOHONAN SIJIL DIGITAL PELAYAN**

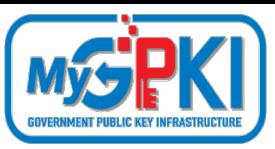

**17**

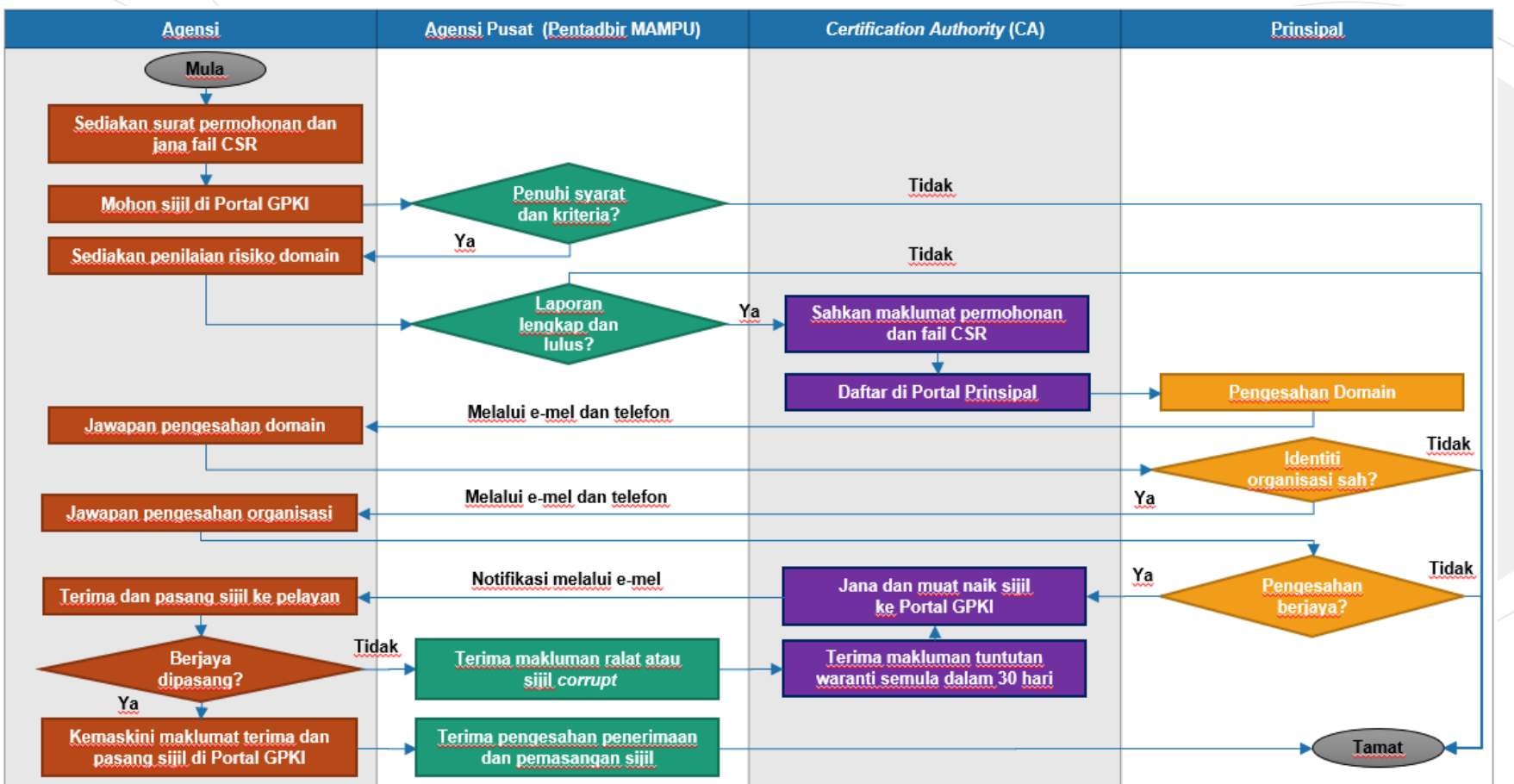

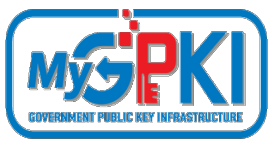

- **Tempoh sah laku sijil digital pelayan** yang dibekalkan oleh MAMPU kepada agensi ialah **12 bulan** tertakluk pada polisi Pihak Berkuasa Pemerakuan Berlesen (CA) yang berkenaan.
- Pegawai-pegawai yang telah didaftarkan sebagai pentadbir SSL akan menerima notifikasi pembaharuan sijil digital pelayan pada **30 hari sebelum tamat tempoh sijil** dan **pada hari tamat tempoh sijil tersebut.**
- Agensi boleh membuat pembaharuan sijil digital pelayan **seawal 30 hari** sebelum **tamat tempoh sijil** tersebut melalui Portal GPKI.

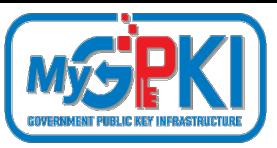

### **SENARAI SEMAK PERMOHONAN SIJIL DIGITAL PEI**

- **Penyediaan laporan penilaian risiko** laman web agensi;
- **Penjanaan fail** *Certificate Signing Request* **(CSR)** di pelayan;
- **Pendaftaran pegawai pentadbir pelayan** di Portal GPKI;
- **Permohonan baharu atau pembaharuan sijil digital pelayan** di Portal GPKI
- **Kelulusan pengesahan organisasi dan domain oleh prinsipal** (eVetting)
	- **Penjanaan sijil digital pelayan** oleh CA
	- **Penerimaan dan pemasangan** sijil digital pelayan oleh agensi
- **Semakan konfigurasi** dan kemaskini **tarikh dan taraf pemasangan** sijil digital pelayan di Portal GPKI
	- **Pembatalan sijil digital pelayan** (jika berkaitan sahaja)

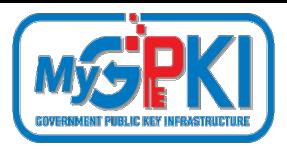

### **LAPORAN PENILAIAN RISIKO LAMAN WEB AGENSI**

Contoh templat laporan penilaian risiko laman web agensi adalah seperti pautan menu di bawah:

**Portal GPKI [https://gpki.mampu.gov.my](https://gpki.mampu.gov.my/) > Muat Turun > Dokumen GPKI > Permohonan Perkhidmatan GPKI > Perkara 10: Sijil Digital Pelayan - Templat Penilaian Risiko Laman Web Sektor Awam Dalam Konteks Perkhidmatan GPKI)**

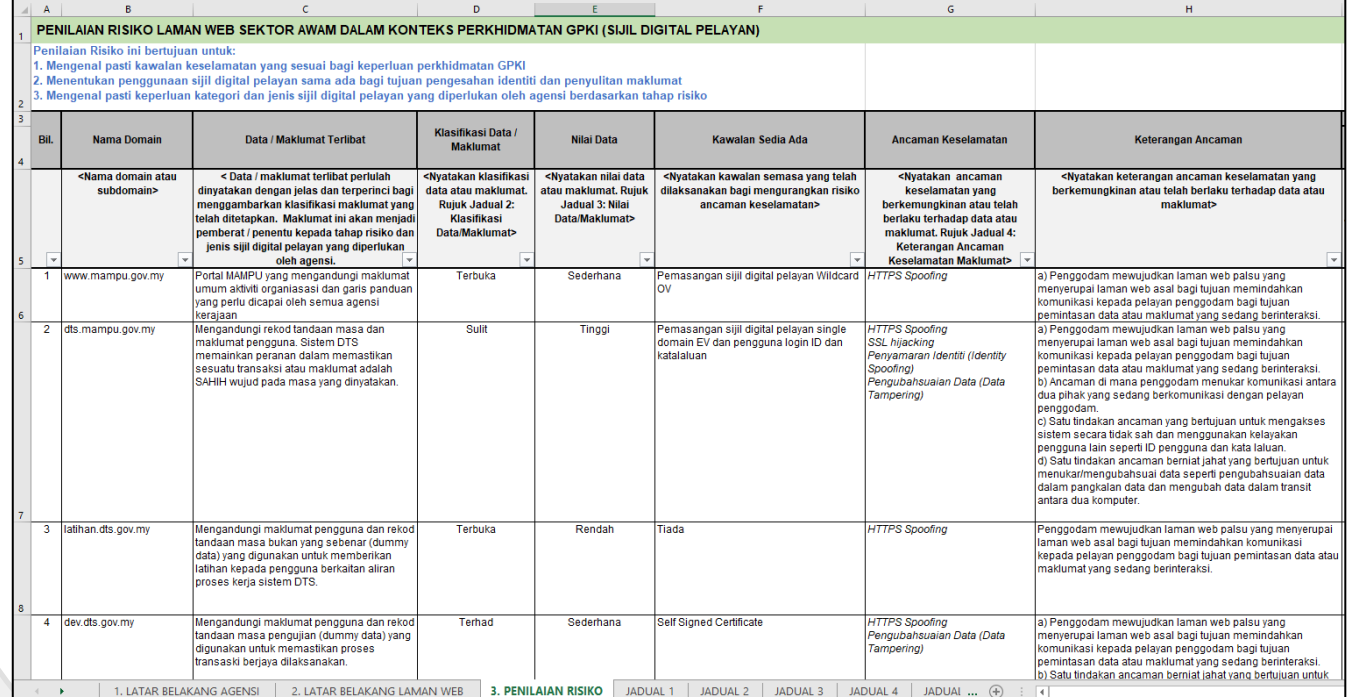

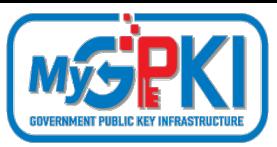

### **KRITERIA DAN PRA SYARAT PERMOHONAN SIJIL DIGITAL PELAYAN**

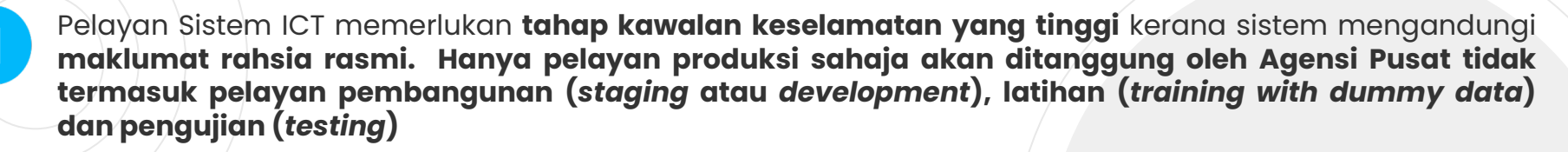

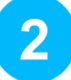

3

Capaian sistem hendaklah melalui **Internet** *(Public)* **sahaja** tidak termasuk Intranet

Semua **maklumat domain pelayan** (contoh: gpki.mampu.gov.my) **telah wujud** dan **telah didaftarkan** dengan pendaftar domain (MYNIC)

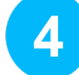

5

6

Perlu sediakan janaan **Permintaan Tandatangan Sijil - CSR** (*Certificate Signing Request*) oleh agensi

Sebarang **perubahan ke atas nama domain** dan **jenis sijil digital pelayan** adalah **tidak dibenarkan** setelah permohonan diluluskan

Permohonan pembaharuan **hanya akan mula diproses seawal 30 hari** sebelum tamat tempoh sijil digital sedia ada.

**Rujukan: Portal GPKI > Muat Turun > Dokumen GPKI > Permohonan Perkhidmatan GPKI > Perkara 8: Prasyarat dan Kriteria Sijil Digital Pelayan**

## **PENENTUAN JENIS SIJIL DIGITAL PELAYAN**

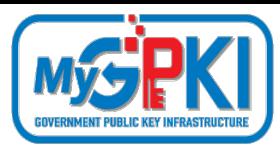

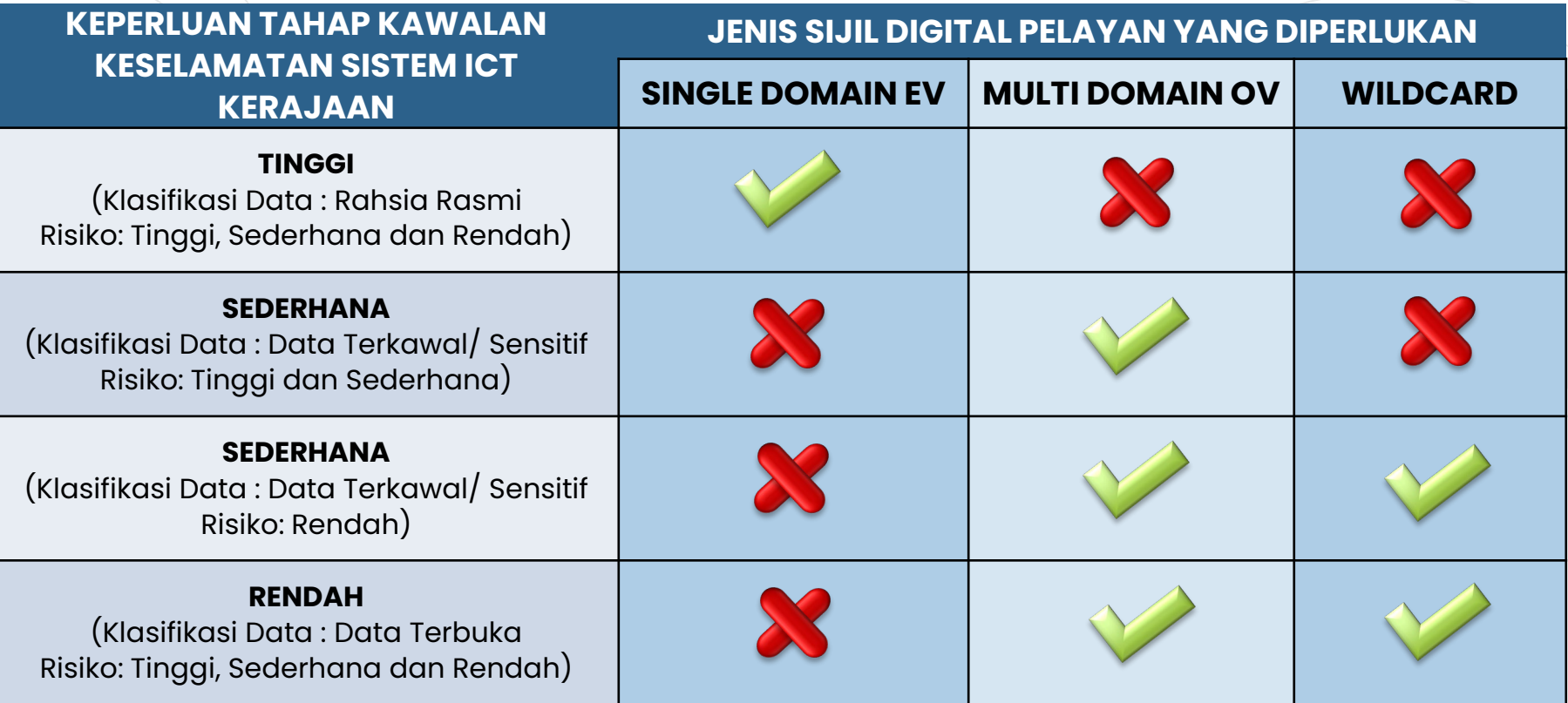

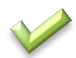

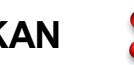

**DIPERLUKAN TIDAK DIPERLUKAN 22**

## **KATEGORI SIJIL DIGITAL PELAYAN**

## Extended

1. Menyediakan **di sebagai di menyediakan di Berata Sepanjarah Promotifikan di Berata Sepanjarah Sepanjarah Trust<br>Di menyediakan penyiasan di Menyediakan di Berata Sepanjarah Sepanjarah Sepanjarah Sepanjarah Sepanjarah Sep** keselamatan session dan privasi

**EV**

**LENGKAP**

2. Maklumat organisasi dipapar secara automatik di alamat pelayar dengan perbezaan warna yang kontra

Extended<br>Validation De Organization<br>Validation **OV**

Validation

**Menyediakan** keselamatan session dan privasi

2. Maklumat organisasi hanya dipaparkan apabila diperiksa oleh pelawat

#### Domain Validated

**PERTENGAHAN**

**Menyediakan** keselamatan session dan privasi

**DV**

**ASAS**

**Nota**:

- 2. Tidak memaparkan jenama/ organisasi
- 3. Open source / free ssl/tls

**INTERNET INTRANET**

**Private**

URL dan Top Level Domain (TLD) tidak didaftarkan

2. IP local 127.0.0.1

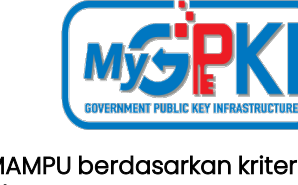

Ditanggung oleh MAMPU berdasarkan kriteria dan syarat ditetapkan

Tidak ditanggung oleh MAMPU. Agensi perlu melaksanakan perolehan sendiri daripada CA

**TAHAP KESELAMATAN DAN KEPERCAYAAN TINGGI RENDAH DALAMAN <sup>23</sup>**

**PERSENDIRIAN**

PERSENDIR

## **JENIS SIJIL DIGITAL PELAYAN**

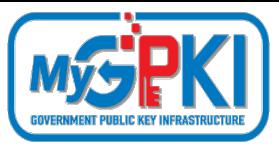

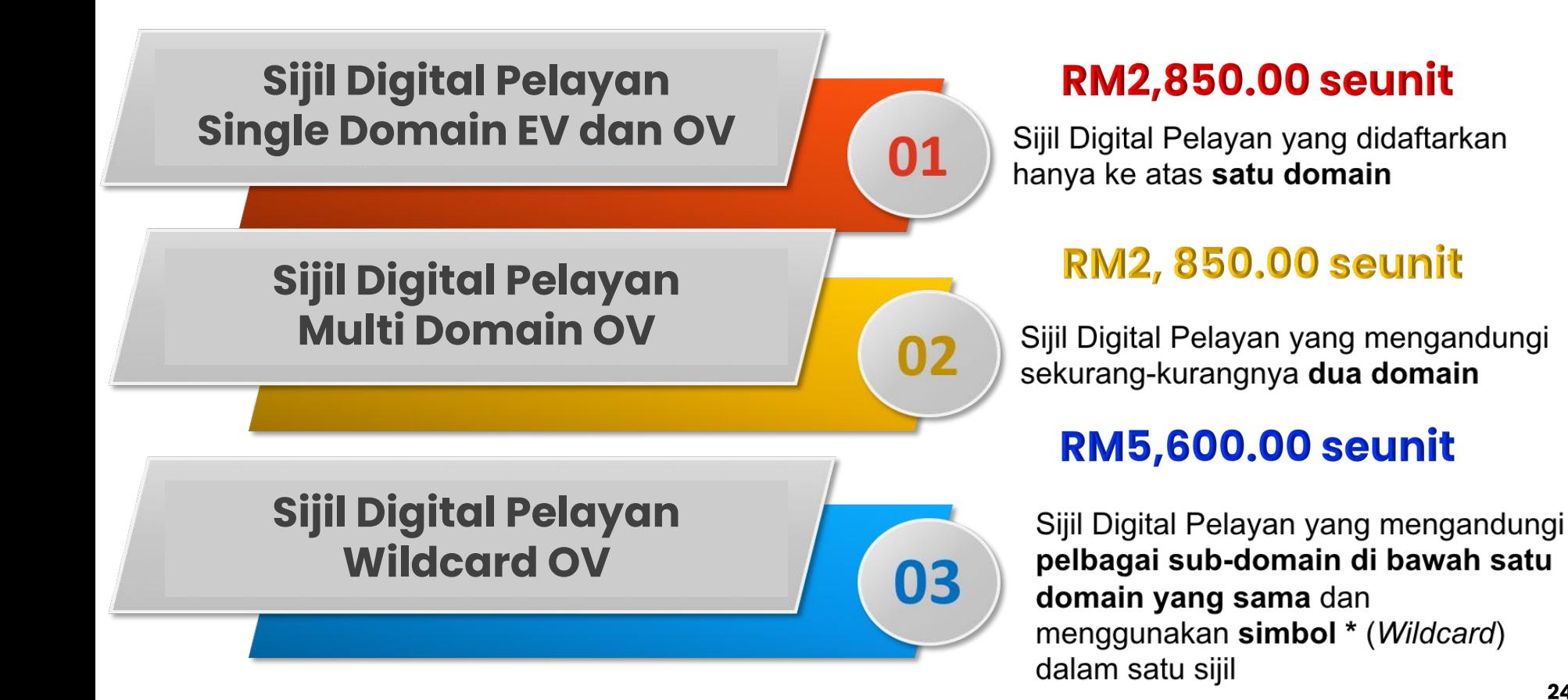

## **SIJIL DIGITAL PELAYAN SINGLE DOMAIN**

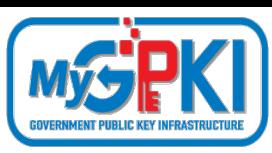

#### **KETERANGAN**

Didaftarkan hanya ke atas 1 domain atau 1 subdomain sahaja

Mempunyai ciri keselamatan tambahan melalui pengesahan terperinci (Extended Validation, EV)

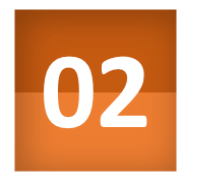

01

01

Kunci peribadi (private key) pelayan dijana khusus bagi domain yang didaftarkan sahaja

Sekiranya kunci peribadi (private key) pelayan terdedah/terjejas (compromised), implikasi keselamatan hanya melibatkan domain tersebut sahaja

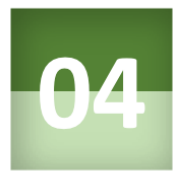

### **KRITERIA PEMILIHAN**

Aplikasi kritikal yang berisiko tinggi dan mempunyai maklumat rahsia rasmi.

**Contoh aplikasi: transaksi** pembayaran dalam talian

#### **Contoh 1:**

• **gpki.mampu.gov.my**

#### **Contoh 2:**

• **www.mampu.gov.my**

### 02

## **SIJIL DIGITAL PELAYAN MULTI DOMAIN**

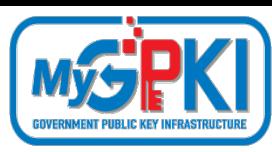

#### **KETERANGAN**

merupakan Sijil Digital Pelayan yang mengandungi kombinasi 2-4 domain atau subdomain yang sama atau berlainan

Kunci peribadi (private key) pelayan adalah sama dan dikongsi oleh dua atau lebih domain yang didaftarkan

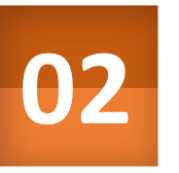

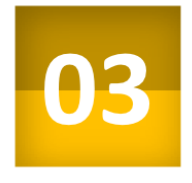

01

Sekiranya kunci peribadi (private key) pelayan terdedah atau terjejas (compromised), implikasi keselamatan adalah kepada semua domain

#### **KRITERIA PEMILIHAN**

Aplikasi yang berisiko tinggi atau sederhana; atau

Aplikasi yang beroperasi menggunakan platform Microsoft

#### **Contoh 1:**

- **gpki.mampu.gov.my**
- **gpki.bpg.gov.my**
- **dts.mampu.gov.my**

#### **Contoh 2:**

- **www.mampu.gov.my**
- **www.mampu.org.my**
- **itims.mampu.gov.my**

### 03

## **SIJIL DIGITAL PELAYAN WILDCARD**

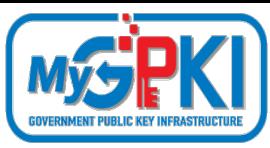

#### **KETERANGAN**

mengandungi pelbagai sub-domain di bawah satu domain yang sama dan menggunakan simbol \* (Wildcard) dalam satu sijil

Kunci peribadi (private key) pelayan bagi domain akan dikongsi bagi semua aplikasi yang didaftarkan di bawah domain yang sama

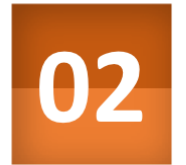

# 03

01

Sekiranya kunci peribadi (private key) pelayan terdedah atau terjejas (compromised), implikasi keselamatan adalah kepada semua sub-domain (kunci yang sama)

**\* Nota:**

**Walaupun wildcard mempunyai kelebihan tiada had bilangan subdomain dan boleh menjangkau sehingga melebihi 150 subdomain namun ia hanya meliputi subdomain pada 1 aras hirearki yang sama sahaja dan tidak boleh digunakan bersama dengan jenis multi domain dan single domain atas faktor keselamatan. 27**

### **KRITERIA PEMILIHAN**

Aplikasi yang berisiko sederhana dan mempunyai maklumat rahsia rasmi

#### **Contoh 1:**

- **\*.mampu.gov.my**
	- **- gpki.mampu.gov.my**
	- **- dts.mampu.gov.my**
	- **- itims.mampu.gov.my**

#### **Contoh 2:**

- **\*.anm.gov.my**
	- **- gpki.anm.gov.my**
	- **- dts.anm.gov.my**
	- **- itims.anm.gov.my**

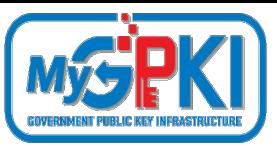

### **SENARAI SEMAK PERMOHONAN SIJIL DIGITA**

- **Penyediaan laporan penilaian risiko** laman web agensi;
- **Penjanaan fail** *Certificate Signing Request* **(CSR)** di pelayan;
- **Pendaftaran pegawai pentadbir pelayan** di Portal GPKI;
- **Permohonan baharu atau pembaharuan sijil digital pelayan** di Portal GPKI
- **Kelulusan pengesahan organisasi dan domain oleh prinsipal** (eVetting)
- **Penjanaan sijil digital pelayan** oleh CA
- **Penerimaan dan pemasangan** sijil digital pelayan oleh agensi
- **Semakan konfigurasi** dan kemaskini **tarikh dan taraf pemasangan** sijil digital pelayan di Portal GPKI
	- **Pembatalan sijil digital pelayan** (jika berkaitan sahaja)

### **PENJANAAN FAIL** *CERTIFICATE SIGNING REQUEST* **(CSR) PERKHIDMATAN MyGPKI BAGI PEMBEKALAN SIJIL DIGITAL PELAYAN**

#### **Nota:**

Fail CSR yang akan dijana **MESTI** sama dengan maklumat domain yang **TELAH** didaftarkan dengan pendaftar domain (portal MYNIC). **Saiz fail**  hendaklah kurang daripada **2MB.** Fail CSR mestilah mempunyai jenis kunci **RSA SHA2** dan panjang kunci **2048 bit ke atas**. Diingatkan supaya agensi **HENDAKLAH** menjana semula CSR yang baharu dan **dilarang menggunakan CSR dan** *private key* **yang sama dengan permohonan terdahulu** .

#### **Peringatan** :

- Sebelum penjanaan fail CSR dilaksanakan, Pentadbir Pelayan perlu mengenal pasti terlebih dahulu **lokasi pemasangan** sijil digital pelayan yang akan dibuat sama ada di **WAF, IDP, IPS, Proxy, Firewall , Load Balancer atau Web Service bergantung kepada infrastruktur rangkaian di agensi masing masing .**
- Pentadbir Pelayan juga perlu mengenal pasti terlebih dahulu *configuration setting* **untuk ssl /tls** di pelayan (terutamanya pelayan sedia ada) yang perlu dipasang dengan sijil digital pelayan kerana setiap pelayan adalah **berbeza cara dan format fail** yang diperlukan bergantung kepada jenis platform dan web service masing -masing .

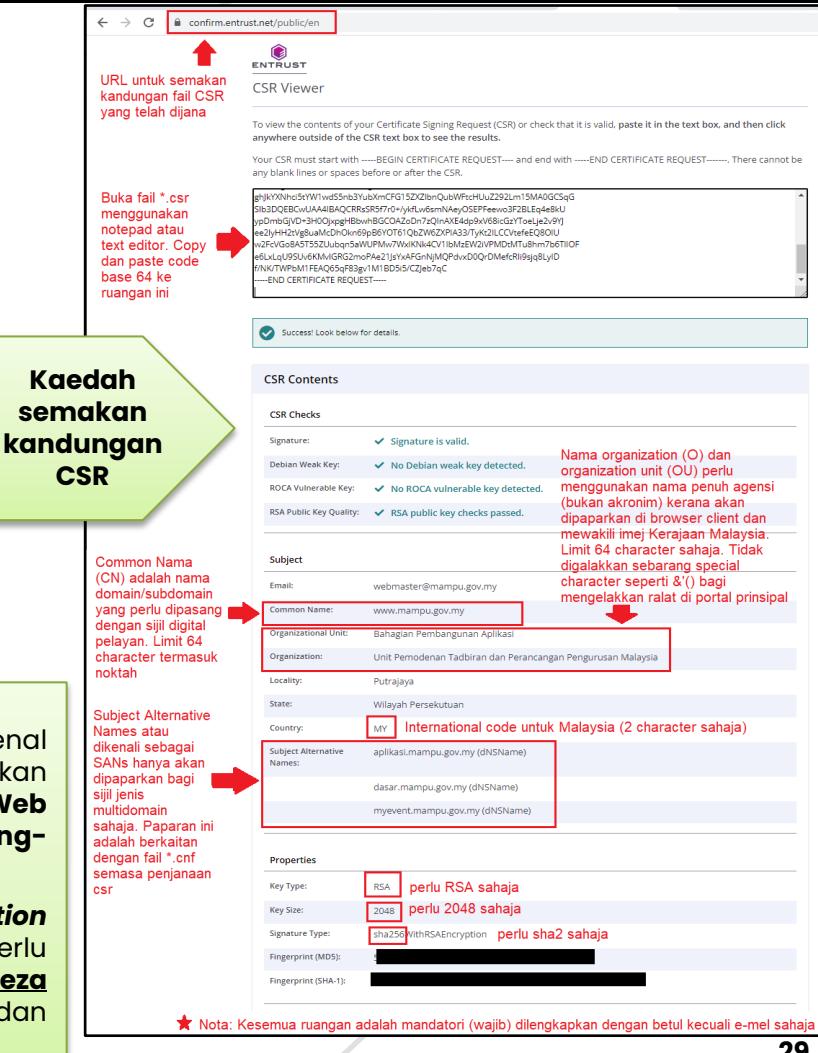

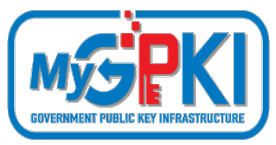

### **PENJANAAN CSR MENGIKUT** *CRYPTO LIBRARY TOOL* **&** *WEB SERVICE*

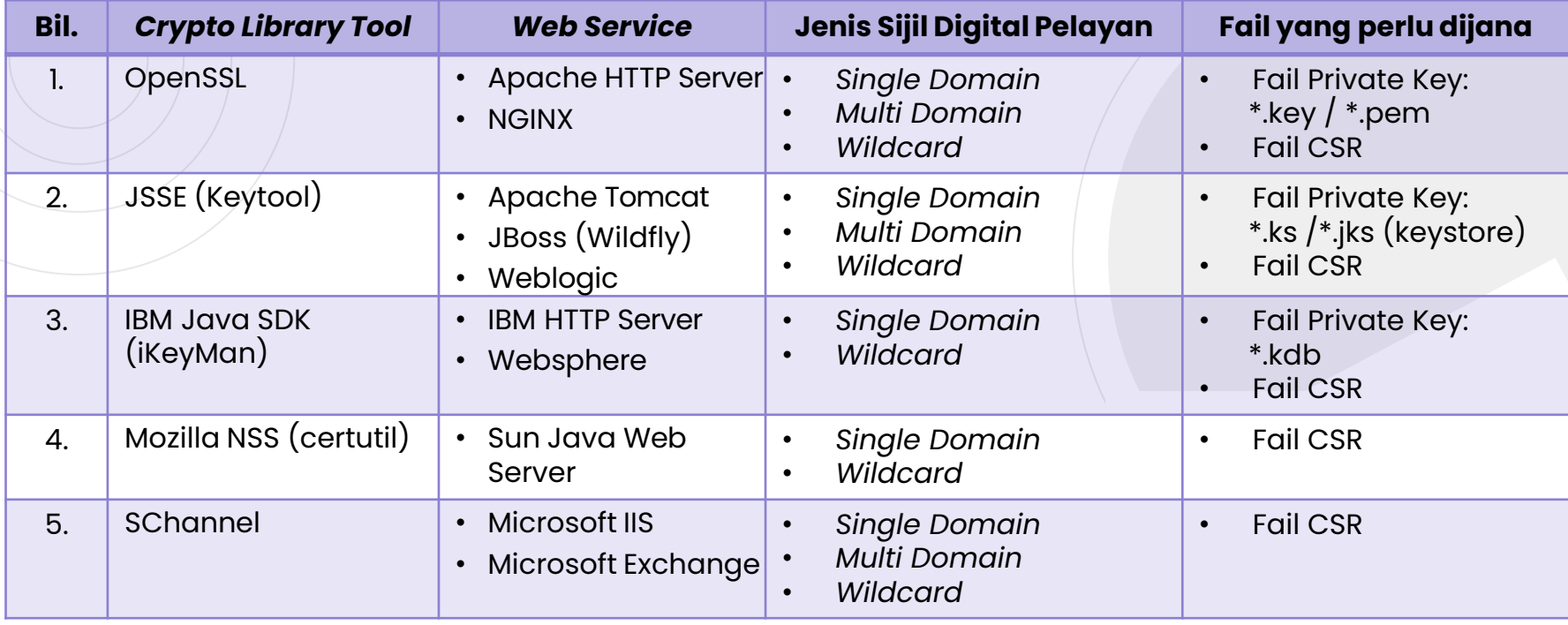

**Rujukan: Keterangan lanjut kaedah penjanaan CSR di slaid bertajuk PENJANAAN CSR DAN KONFIGURASI PELAYAN**

### **PENJANAAN FAIL CERTIFICATE SIGNING REQUEST (CSR) PERKHIDMATAN MyGPKI BAGI PEMBEKALAN SIJIL DIGITAL PELAYAN**

Tatacara penjanaan CSR bagi pelayan adalah seperti pautan menu di bawah:

**Portal GPKI ([https://gpki.mampu.gov.my](https://gpki.mampu.gov.my/)) > Muat Turun > Dokumen GPKI > Permohonan Perkhidmatan GPKI > Perkara 11: Sijil Digital Pelayan – Tatacara Penjanaan CSR bagi Pelayan**

#### **Peringatan:**

**Fail private key \*.key / \*.ks / \*.pem / \*.jks / keystore /\*.kdb perlu disimpan dengan selamat untuk pemasangan. Sekiranya fail tersebut hilang maka sijil yang diterima tidak dapat dipasang dan perlu penjanaan semula sijil dari pihak CA.**

#### **Panduan menjana fail csr di pautan:**

- <https://www.digicert.com.my/support> (tools penjanaan csr serta perlu pilih mengikut *platform* dan *webservice*)
- <https://www.entrustdatacard.com/knowledgebase/ssl/ssl-tls-tools> (tools penjanaan csr serta perlu *platform* mengikut *webservice*)
- <https://www.entrust.net/ssl-technical/csr-viewer.cfm> (semakan kandungan csr)

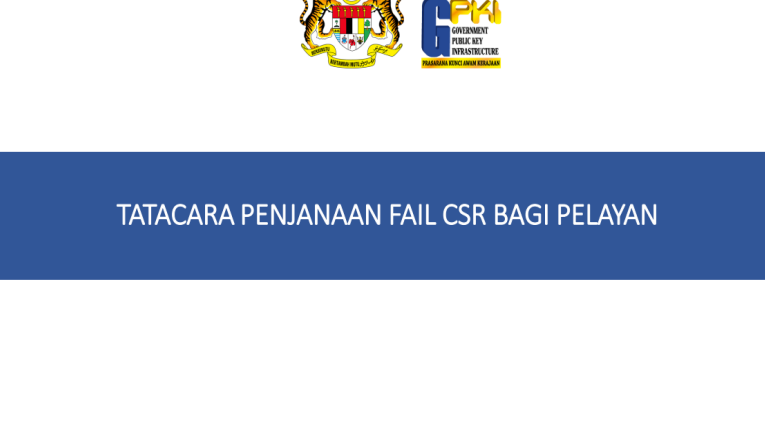

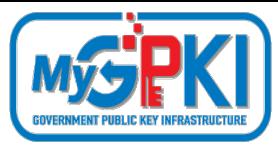

## **DO AND DON'T**

Dalam operasi sijil digital pelayan, **Pentadbir Pelayan (PS)** yang bertanggungjawab perlu memastikan fail Permintaan Tandatangan Sijil [Certificate Signing Request (CSR)] **dijana di pelayan terlibat sahaja.** Selain daripada itu, Pentadbir Pelayan (PS) juga perlu memastikan **kunci persendirian (private key)** sijil digital pelayan dengan **kaedah menyimpan kunci** tersebut bagi **perlindungan maklumat Rahsia Rasmi mengikut Arahan Keselamatan**. Kawalan keselamatan ini perlu bagi mengelakkan berlakunya **penyalinan sijil digital secara tidak sah** yang akan membawa implikasi **ketidakbolehpercayaan** terhadap pelayan tersebut

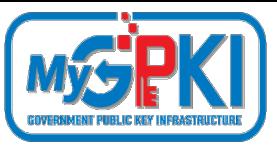

### **SENARAI SEMAK PERMOHONAN SIJIL DIGITA**

- **Penyediaan laporan penilaian risiko** laman web agensi;
- **Penjanaan fail** *Certificate Signing Request* **(CSR)** di pelayan;
- **Pendaftaran pegawai pentadbir pelayan** di Portal GPKI;
- **Permohonan baharu atau pembaharuan sijil digital pelayan** di Portal GPKI
- **Kelulusan pengesahan organisasi dan domain oleh prinsipal** (eVetting)
- **Penjanaan sijil digital pelayan** oleh CA
- **Penerimaan dan pemasangan** sijil digital pelayan oleh agensi
- **Semakan konfigurasi** dan kemaskini **tarikh dan taraf pemasangan** sijil digital pelayan di Portal GPKI
	- **Pembatalan sijil digital pelayan** (jika berkaitan sahaja)

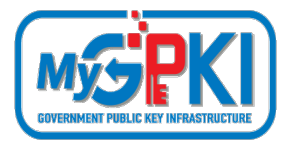

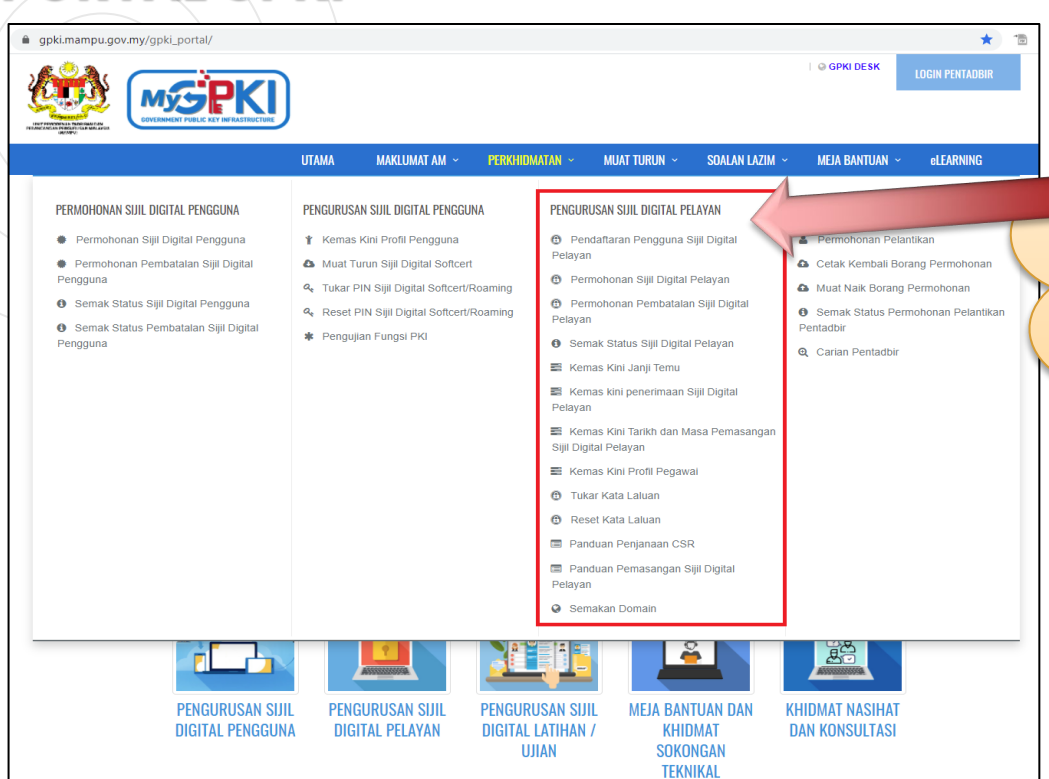

Kesemua 13 menu yang terdapat di bawah Menu "**Pengurusan Sijil Digital Pelayan**" di Portal GPKI 3.0 perlu digunakan oleh pegawai pentabdir pelayan di agensi bagi menguruskan permohonan masing-masing.

Manual Pengguna Permohonan Sijil Digital Pelayan bagi Sistem GPKI 3.0 boleh dimuat turun daripada pautan berikut:

**Portal GPKI [\(https://gpki.mampu.gov.my\)](https://gpki.mampu.gov.my/) > Muat Turun > Dokumen GPKI > Panduan Pengguna> Perkara 6: Manual Pengguna Permohonan Sijil Digital Pelayan (SSL)**

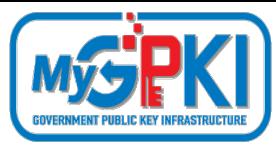

### **PENDAFTARAN PEGAWAI PENTADBIR PELAYAN DI PORTAL GPKI**

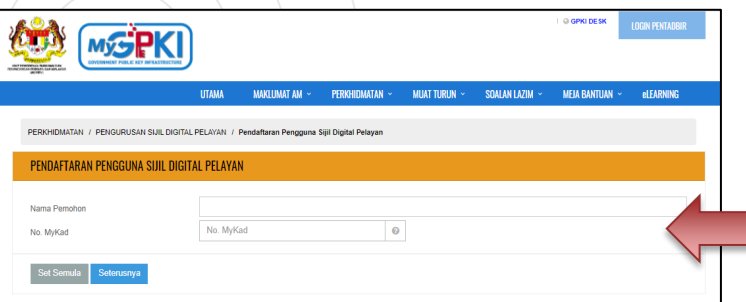

#### **Nota:**

Pentadbir Pelayan adalah terdiri daripada 3 iaitu Pegawai Pemohon (PIC), Pegawai Teknikal dan Pegawai Pengesah serta hendaklah terdiri daripada **individu yang berbeza**. Ketiga-tiga pegawai ini akan menerima kata laluan masingmasing dan mempunyai capaian ke Portal GPKI.

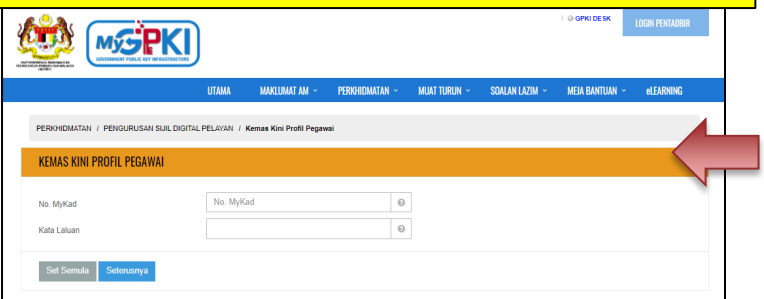

#### **Pendaftaran Pentadbir Pelayan**

Pendaftaran pentadbir pelayan hanya dibenarkan bagi permohonan sijil digital pelayan baharu untuk domain yang tidak pernah didaftarkan dalam Sistem GPKI.

#### **Pentadbir Pelayan Sedia Ada (Terlupa Kata Laluan)**

Bagi pentadbir pelayan sedia ada atau pegawai yang pernah memohon sijil digital pelayan akan menerima e-mel notifikasi maklumat pendaftaran sebagai pengguna sijil digital pelayan berserta kata laluan sementara dari Sistem GPKI. Sekiranya, kata laluan tidak diterima atau terlupa kata laluan maka Pentadbir Pelayan boleh reset kata laluan masing-masing bagi mendapatkan kata laluan yang baharu di **Portal GPKI > Menu Perkhidmatan > Pengurusan Sijil Digital Pelayan > Reset Kata Laluan**. Kata laluan akan diterima melalui e-mel notifikasi Sistem GPKI dan Portal GPKI boleh dicapai dengan menggunakan kata laluan yang telah diberikan pada **Portal GPKI > Menu Perkhidmatan > Pengurusan Sijil Digital Pelayan > Permohonan Sijil Digital Pelayan**. Pentadbir pelayan perlu memastikan e-mel masing-masing masih sah dan sama seperti mana yang telah didaftarkan di dalam Sistem GPKI. Sekiranya e-mel tidak diterima atau e-mel bertukar, sila maklumkan kepada [admingpki@mampu.gov.my](mailto:admingpki@mampu.gov.my) sebelum reset kata laluan dilaksanakan.

#### **Pentadbir Pelayan Bertukar atau Berpindah Agensi**

Sebarang perubahan dan pengemaskinian maklumat pentadbir pelayan yang bertukar atau berpindah agensi boleh dilaksanakan sendiri oleh salah seorang pentadbir pelayan yang lain di Menu Kemaskini Profil Pegawai (**Portal GPKI > Menu Perkhidmatan > Pengurusan Sijil Digital Pelayan > Kemaskini Profil Pegawai)**. Sekiranya masih gagal, maka pentadbir perlu melengkapkan butiran berikut bagi tujuan pengemaskinian maklumat dan e-melkan kepada [admingpki@mampu.gov.my](mailto:admingpki@mampu.gov.my). Pegawai pengganti akan menerima maklumat kata laluan yang baharu melalui e-mel notifikasi Sistem GPKI.

> a. Nama Penuh b. No. MyKad

c. Jawatan d. E-mel

e. No. Telefon Pejabat f. No. Telefon Bimbit

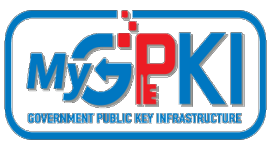

### **SENARAI SEMAK PERMOHONAN SIJIL DIGITA**

- **Penyediaan laporan penilaian risiko** laman web agensi;
- **Penjanaan fail** *Certificate Signing Request* **(CSR)** di pelayan;
- **Pendaftaran pegawai pentadbir pelayan** di Portal GPKI;
- **Permohonan baharu atau pembaharuan sijil digital pelayan** di Portal GPKI
- **Kelulusan pengesahan organisasi dan domain oleh prinsipal** (eVetting)
	- **Penjanaan sijil digital pelayan** oleh CA
	- **Penerimaan dan pemasangan** sijil digital pelayan oleh agensi
- **Semakan konfigurasi** dan kemaskini **tarikh dan taraf pemasangan** sijil digital pelayan di Portal GPKI
	- **Pembatalan sijil digital pelayan** (jika berkaitan sahaja)
**PERMOHONAN BAHARU ATAU PEMBAHARUAN SIJIL DIGITAL PELAYAN**

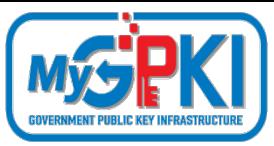

- **Portal GPKI > Menu Perkhidmatan > Pengurusan Sijil Digital Pelayan > Permohonan Sijil Digital Pelayan**
- Bagi **Permohonan Baharu** untuk pentadbir pelayan yang tidak pernah berdaftar akan menggunakan borang /paparan yang sama daripada Menu Pendaftaran Pengguna Sijil Digital Pelayan
- Bagi **Permohonan Baharu atau Tambahan untuk** pentadbir pelayan sedia ada akan menggunakan butang "**Permohonan Baharu** di Menu Permohonan Sijil Digital Pelayan Permohonan Baharu
- Bagi **Permohonan Pembaharuan** akan menggunakan butang icon "+" berwarna hijau yang berfungsi sebagai butang **"Permohonan Pembaharuan"** di Menu Permohonan Sijil Digital Pelayan

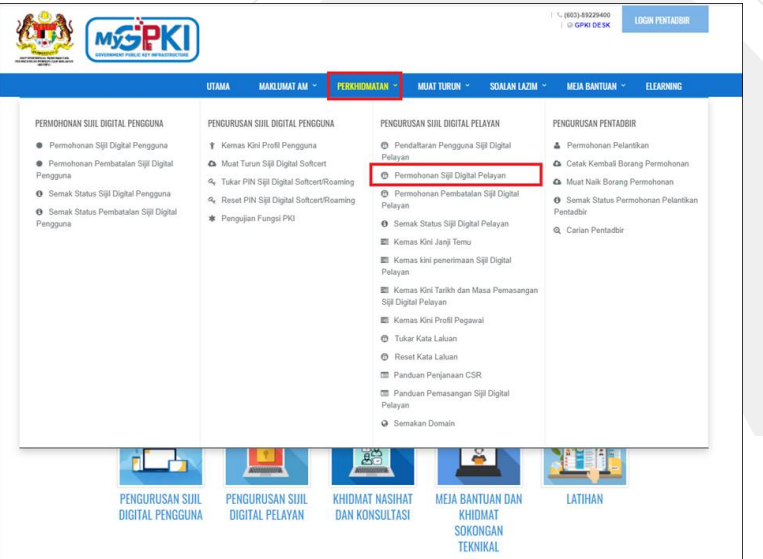

#### **Ralat: Tiada Icon**

- Butang pembaharuan **hanya akan dipaparkan seawal 30 hari** sebelum tarikh tamat tempoh sijil sedia ada.
- Ralat Butang pembaharuan masih tidak dipaparkan walaupun tempoh telah kurang dari 30 hari disebabkan **kitaran permohonan terdahulu tidak lengkap atau tidak selesai sepenuhnya**.
- Oleh itu, Pentadbir Pelayan (Pegawai Pemohon) perlu melaksanakan **Penerimaan dan pemasangan sijil digital pelayan oleh agensi** seperti di slaid 47 – 49 (Item 1 – 4)

#### **Nota:**

Agensi pelaksana perlu mengemukakan permohonan kepada agensi pusat melalui **surat rasmi permohonan sijil digital pelayan (menggunakan kepala surat (***letterhead***) agensi)** bagi menggunakan perkhidmatan pembekalan sijil digital pelayan yang disediakan. Surat tidak perlu dihantar secara fizikal tetapi akan dimuat naik semasa permohonan dibuat .

Contoh templat surat permohonan sijil digital pelayan seperti pautan menu di bawah:

**[Portal GPKI \(https://gpki.mampu.gov.my\)](https://gpki.mampu.gov.my/)> Muat Turun > Dokumen GPKI > Permohonan Perkhidmatan GPKI > Perkara 6: Sijil Digital Pelayan - Contoh Surat Permohonan Sijil Digital Pelayan 38**

#### CONTOH TEMPLAT SURAT PERMOHONAN SIJIL DIGITAL PELAYAN

Kepala Surat Jabatan (Department Letterhead)

Ruiukan Surat: Tarikh

#### Pengarah

Bahagian Pembangunan Perkhidmatan Gunasama Infrastruktur dan Keselamatan ICT (BPG) Unit Pemodenan Tadbiran dan Perancangan Pengurusan Malaysia (MAMPU) Aras 1, Blok B, Bangunan MKN-Embassy Techzone Jalan Teknokrat 2, 63000 Cyberiava, Sepang SELANGOR

Tuan

#### PERMOHONAN SIJIL DIGITAL PELAYAN {SINGLE DOMAIN EXTENDED VALIDATION/ MULTI DOMAIN/ WILDCARD} BAGI {NAMA AGENSI}

Dengan hormatnya saya merujuk kepada perkara di atas.

Sukacita dimaklumkan bahawa {nama agensi, kementerian} ingin memohon menggunakan Sijil Digital Pelayan {Single Domain Extended Validation/ Multi Domain/ Wildcard} yang disediakan melalui Perkhidmatan GPKI bagi domain {nama/URL domain}. Oleh yang demikian, bersama-sama ini disertakan Laporan Penilaian Risiko Laman Web Sektor Awam Dalam Konteks Perkhidmatan GPKI bagi pelayan domain tersebut seperti di Lampiran A untuk rujukan dan penilaian lanjut jua.

Sehubungan dengan itu, pihak {nama agensi} amat berbesar hari sekiranya tuan dapat mempertimbangkan dan meluluskan permohonan ini. Kerjasama tuan dalam perkara ini didahului dengan ucapan terima kasih.

Sekian.

"BERKHIDMAT UNTUK NEGARA"

Saya yang menjalankan amanah,

{Tandatangan Ketua Jabatan} {Nama Ketua Jabatan} {Jawatan}

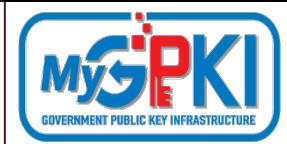

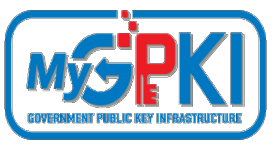

## **SENARAI SEMAK PERMOHONAN SIJIL DIGITA**

- **Penyediaan laporan penilaian risiko** laman web agensi;
- **Penjanaan fail** *Certificate Signing Request* **(CSR)** di pelayan;
- **Pendaftaran pegawai pentadbir pelayan** di Portal GPKI;
- **Permohonan baharu atau pembaharuan sijil digital pelayan** di Portal GPKI
- **Kelulusan pengesahan organisasi dan domain oleh prinsipal** (eVetting) **Penjanaan sijil digital pelayan** oleh CA
	- **Penerimaan dan pemasangan** sijil digital pelayan oleh agensi
- **Semakan konfigurasi** dan kemaskini **tarikh dan taraf pemasangan** sijil digital pelayan di Portal GPKI
	- **Pembatalan sijil digital pelayan** (jika berkaitan sahaja)

# **CA DAN PRINSIPAL**

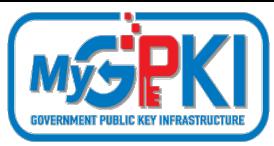

### **Certification Authority (CA) Prinsipal**

Pihak Pemerakuan Berlesen di Malaysia yang menyediakan perkhidmatan pembekalan sijil digital pelayan dan melanggan (*subscribe*) daripada prinsipal yang diiktiraf

Pihak yang diiktiraf dalam menyediakan pembekalan sijil digital di seluruh dunia (luar negara)

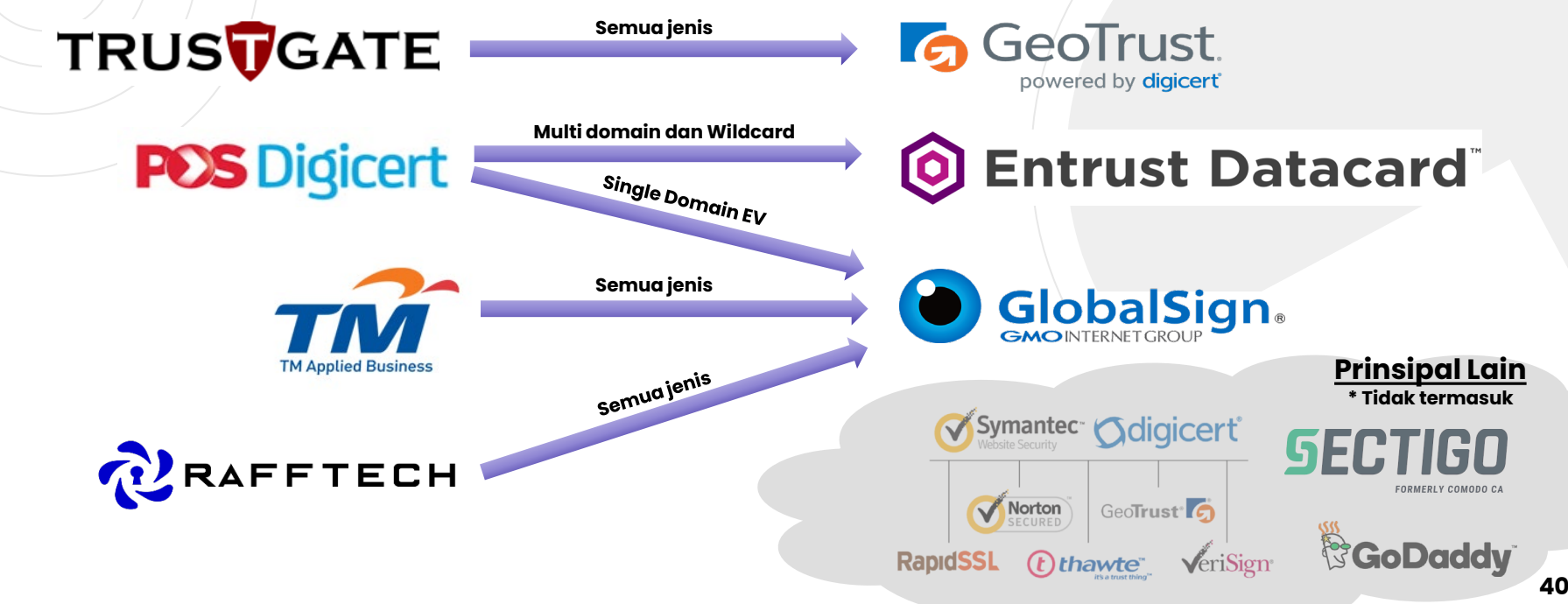

## **KELULUSAN PENGESAHAN SIJIL DIGITAL PELAYAN**

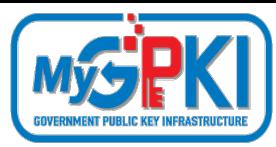

## **SYARAT KELULUSAN e-VETTING SIJIL DIGITAL PELAYAN**

Agensi perlu **melengkapkan dokumen** permohonan selepas kelulusan diperolehi daripada Agensi Pusat iaitu:

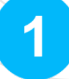

**Menjana fail CSR yang betul** mengikut jenis sijil berdasarkan kelulusan yang diterima.

- $\overline{2}$
- Mengemaskini maklumat **Pentadbir domain** yang didaftarkan di MyNIC dan memastikannya adalah terkini ([https://mynic.my/whois/#\)](https://mynic.my/whois/).

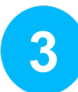

Melaksanakan **pengesahan domain / subdomain** oleh **Pentadbir domain** yang diterima daripada prinsipal dan CA melalui kedua-dua cara iaitu **e-mel** dan **telefon pejabat**

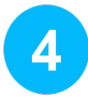

**Menjawab e-mel yang diterima daripada prinsipal** dengan tindakan berikut: **Muat turun**, **mencetak**, **menyemak maklumat** dan **menandatangani dokumen** berserta **cop pegawai dan cop jabatan**. Setelah dokumen lengkap, ianya perlu diimbas dan dimuat naik serta dikembalikan semula kepada pihak prinsipal melalui e-mel

## **KAEDAH PENGESAHAN SIJIL DIGITAL PELAYAN OLEH PRINSIPAL MENGIKUT JENIS SIJIL KELULUSAN PENGESAHAN SIJIL DIGITAL PELAYAN**

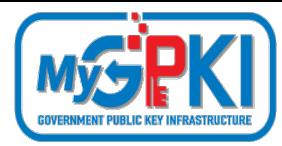

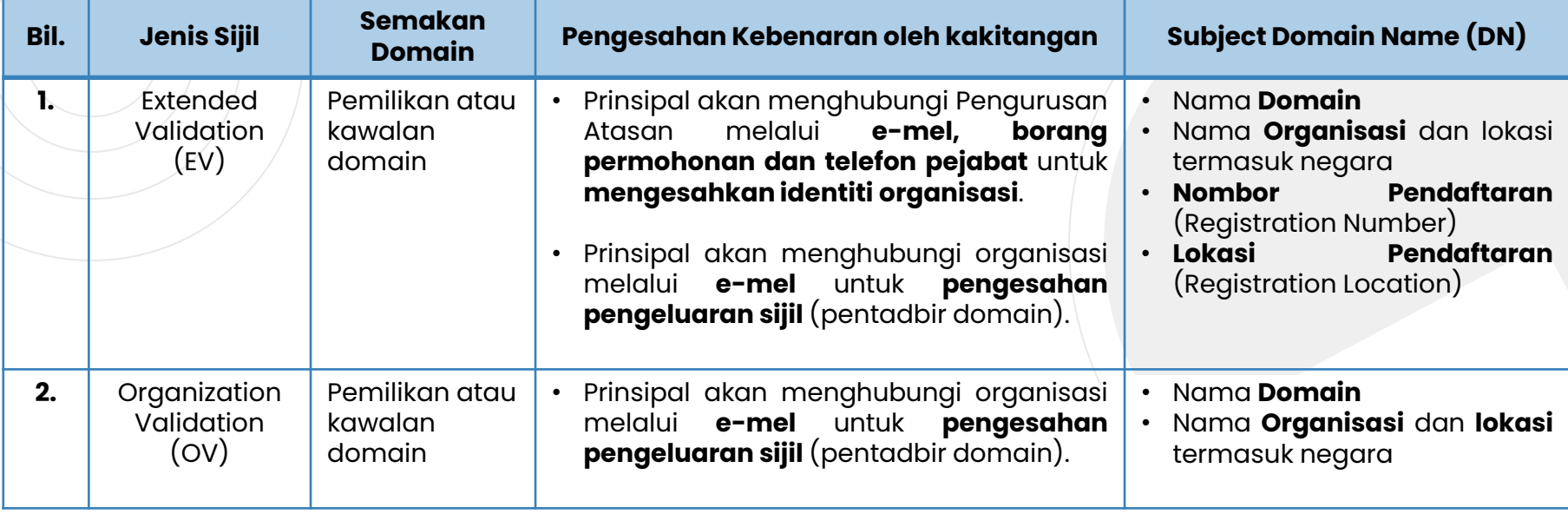

# **KELULUSAN PENGESAHAN SIJIL DIGITAL PELAYAN**

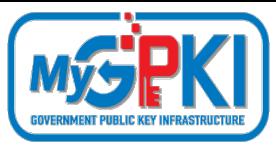

### **KAEDAH PENGESAHAN SIJIL DIGITAL PELAYAN OLEH PRINSIPAL**

### **1. KAEDAH PENGESAHAN ORGANISASI (***ORGANIZATION VALIDATION***)**

Terdapat beberapa cara pengesahan organisasi yang akan dilaksanakan bergantung kepada kaedah operasi prinsipal.

### **URL DOMAIN/SUBDOMAIN**

- Agensi perlu memastikan domain/subdomain **telah wujud** dan **telah didaftarkan di MyNIC**.
- Agensi perlu memastikan domain/subdomain **boleh dicapai oleh prinsipal yang berada di luar negara** untuk mengesahkan kewujudan domain/subdomain yang dimohon sijil digital pelayan ke atasnya.
- Agensi juga perlu mengemaskini maklumat domain/subdomain di portal **malaysia.gov.my** yang menjadi direktori sumber rujukan prinsipal untuk portal-portal di Malaysia.

### **TELEFON PEJABAT**

- Proses pengesahan oleh prinsipal hanya bermula **24 -48 jam** selepas permohonan oleh CA di portal prinsipal bergantung kepada giliran permohonan di prinsipal.
- Agensi perlu menetapkan **3 sesi cadangan tarikh dan masa janji temu** untuk membolehkan pihak prinsipal menghubungi pentadbir melalui **telefon pejabat agensi sahaja**. Tarikh dan masa mestilah selepas tempoh 24-48 jam tersebut di **Portal GPKI > Menu Perkhidmatan > Pengurusan Sijil Digital Pelayan > Kemaskini Janji Temu**.

### **BORANG PERMOHONAN**

- Agensi perlu menjawab e-mel yang diterima daripada prinsipal dengan tindakan berikut: **Muat turun**, **mencetak**, **menyemak maklumat** dan **menandatangani dokumen** berserta **cop pegawai dan cop jabatan**. Setelah dokumen lengkap, ianya perlu **diimbas dan dimuat naik** serta **dikembalikan semula** kepada pihak prinsipal **melalui e-mel** (\*bagi jenis *single domain extended validation*).
- **43 ayat dan** *random key* untuk pengesahan. E-mel hanya boleh dijawab semula oleh pegawai yang menerima sahaja. **43** • Agensi perlu menjawab e-mel yang diterima daripada prinsipal dengan **menyalin semula petikan yang mengandungi** Sekiranya e-mel diterima dari pegawai yang berlainan dari penerima maka ianya adalah tidak sah.

# **KELULUSAN PENGESAHAN SIJIL DIGITAL PELAYAN**

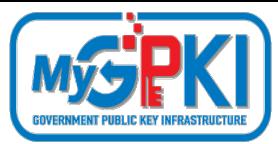

### **KAEDAH PENGESAHAN SIJIL DIGITAL PELAYAN OLEH PRINSIPAL**

### **2. KAEDAH PENGESAHAN DOMAIN (***DOMAIN VALIDATION***)**

Terdapat beberapa cara pengesahan domain yang boleh dipilih oleh agensi (pilih salah satu sahaja).

### **E-MEL (paling mudah dan cepat)**

- Pemilihan pengesahan menggunakan e-mel bermaksud e-mel akan hantar oleh prinsipal kepada **e-mel pentadbir yang telah didaftarkan sebagai** *Administative Contact* **di MYNIC**. Cara semakan di MyNIC melalui [https://mynic.my/whois/#](https://mynic.my/whois/) dan masukkan nama domain.
- Sekiranya terdapat **pertukaran pegawai**, maka agensi hendaklah menghubungi terus kepada pihak MYNIC untuk pengemaskinian maklumat. Pihak MyNIC akan mengambil masa dalam tempoh 3-5 hari untuk proses pengemaskinian sebagaimana prosedur yang telah ditetapkan oleh pihak MyNIC.

### **DNS**

• Pemilihan pengesahan menggunakan DNS bermaksud membuat **penambahan random text** yang diberikan oleh pihak prinsipal melalui e-mel **ke dalam DNS bagi domain** tersebut. Pengesahan domain adalah berjaya sekiranya prinsipal dapat menyemak semula kewujudan random text di DNS domain/subdomain. Kebiasaannya sebarang perubahan DNS bagi sektor awam adalah di bawah kelolaan pihak GITN bergantung kepada struktur rangkaian agensi masing-masing. Oleh itu, pihak agensi perlu menghubungi terus kepada pihak GITN untuk memohon penambahan random text di DNS melalui portal GITN iaitu [https://mygovosf.gitn.net.my](https://mygovosf.gitn.net.my/) - add txt record dalam DNS (nama domain).

### **HTTPD**

• Pemilihan pengesahan menggunakan HTTPD bermaksud membuat **penambahan random text** yang diberikan oleh pihak prinsipal melalui e-mel **ke dalam folder pki** yang ditetapkan oleh prinsipal (/well-known/pki folder) bagi pelayan untuk domain/subdomain tersebut. Pengesahan domain adalah berjaya sekiranya prinsipal dapat menyemak semula kewujudan random text di folder pki bagi domain/subdomain tersebut.

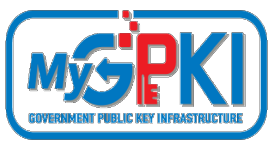

## **SENARAI SEMAK PERMOHONAN SIJIL DIGITA**

- **Penyediaan laporan penilaian risiko** laman web agensi;
- **Penjanaan fail** *Certificate Signing Request* **(CSR)** di pelayan;
- **Pendaftaran pegawai pentadbir pelayan** di Portal GPKI;
- **Permohonan baharu atau pembaharuan sijil digital pelayan** di Portal GPKI
- **Kelulusan pengesahan organisasi dan domain oleh prinsipal** (eVetting)
- **Penjanaan sijil digital pelayan** oleh CA
	- **Penerimaan dan pemasangan** sijil digital pelayan oleh agensi
- **Semakan konfigurasi** dan kemaskini **tarikh dan taraf pemasangan** sijil digital pelayan di Portal GPKI
	- **Pembatalan sijil digital pelayan** (jika berkaitan sahaja)

# **PENJANAAN SIJIL DIGITAL PELAYAN**

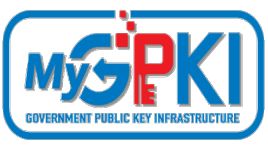

#### **Nota:**

Pihak CA akan memuatnaik salinan sijil digital pelayan ke dalam Portal GPKI serta menghantar salinan sijil digital pelayan melalui e-mel kepada pentadbir pelayan.

### **Salinan Sijil Digital Melalui E-mel Notifikasi Sistem GPKI**

Sistem GPKI akan menghantar e-mel notifikasi berserta lampiran sijil digital pelayan dalam format \*.cer.

### **Salinan Sijil Digital Melalui Portal GPKI**

Pentadbir pelayan boleh memuat turun sijil digital pelayan mengikut domain/subdomain masing-masing di Portal GPKI > Semakan Status Sijil Digital Pelayan > Pilih butang "Tindakan" pada senarai domain/subdomain > Maklumat Pelayan > Sijil Digital Pelayan > Klik pada pautan Papar untuk memuat turun sijil digital pelayan dalam format \*.cer.

### **Salinan Sijil Digital Melalui E-mel CA**

Pihak CA akan menghantar e-mel yang mengandungi salinan sijil kepada Pegawai Pemohon, Pegawai Teknikal dan Pengawai Pengesah. Sijil digital pelayan dihantar dalam format \*.crt, text atau lampiran e-mel prinsipal.

### **Salinan Sijil Digital Melalui E-mel dan Muat Turun dari Portal Prinsipal**

Prinsipal akan menghantar e-mel yang mengandungi salinan sijil kepada kepada Pegawai Pemohon, Pegawai Teknikal dan Pengawai Pengesah. Sijil digital pelayan dihantar dalam lampiran text atau pautan muat turun.

#### **Nota:**

Kaedah pemasangan sijil digital pelayan adalah berbeza mengikut *platform* dan *webservice* bagi setiap domain/subdomain

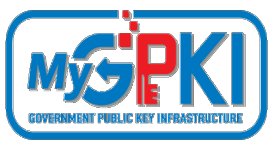

## **SENARAI SEMAK PERMOHONAN SIJIL DIGIT.**

- **Penyediaan laporan penilaian risiko** laman web agensi;
- **Penjanaan fail** *Certificate Signing Request* **(CSR)** di pelayan;
- **Pendaftaran pegawai pentadbir pelayan** di Portal GPKI;
- **Permohonan baharu atau pembaharuan sijil digital pelayan** di Portal GPKI
- **Kelulusan pengesahan organisasi dan domain oleh prinsipal** (eVetting)
- **Penjanaan sijil digital pelayan** oleh CA
- **Penerimaan dan pemasangan** sijil digital pelayan oleh agensi
- **Semakan konfigurasi** dan kemaskini **tarikh dan taraf pemasangan** sijil digital pelayan di Portal GPKI
	- **Pembatalan sijil digital pelayan** (jika berkaitan sahaja)

## **PENERIMAAN DAN PEMASANGAN SIJIL DIGITAL PELAYAN TINDAKAN AGENSI SELEPAS PENERIMAAN SIJIL**

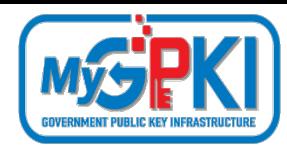

- **MESTI mengemas kini tarikh penerimaan** sijil digital pelayan di Portal GPKI bagi tujuan pengesahan penerimaan sejurus sijil digital diterima daripada CA atau prinsipal di Portal GPKI ([https://gpki.mampu.gov.my\)](https://gpki.mampu.gov.my/) **> Menu Perkhidmatan> Menu Pengurusan Sijil Digital Pelayan> Kemaskini Penerimaan Sijil Digital Pelayan > NoMyKad dan nama domain/subdomain > kemaskini tarikh terima sijil**. Sekiranya tarikh penerimaan tidak dikemaskini, pihak agensi akan mengalami ralat dan tidak dapat memohon pembaharuan sijil tersebut di Portal GPKI kelak.
- **MESTI memasang** sijil digital pelayan di pelayan agensi masing-masing dalam **tempoh 14 hari** selepas penerimaan sijil digital pelayan tersebut. Bagi **tujuan pemasangan sijil digital pelayan dengan konfigurasi yang betul dan sijil rantaian (chain) yang lengkap**, pihak agensi memerlukan **sijil rantaian tambahan iaitu intermediate dan root** bagi CA dan juga **fail private key (\*.key/\*.pem)** (sekiranya pelayan bukan Windows) yang sepadan dengan fail csr yang telah dikemukakan semasa permohonan di Portal GPKI terutama kepada agensi yang pertama kali pertama menggunakan prinsipal ini. Sila pastikan arahan pemasangan diikuti dengan teliti kerana **setiap prinsipal mempunyai sijil rantaian yang berbeza** yang perlu dipasang. Malahan, **kaedah pemasangan juga adalah berbeza mengikut platform dan webservice** bagi pelayan masing-masing.

## **PENERIMAAN DAN PEMASANGAN SIJIL DIGITAL PELAYAN**

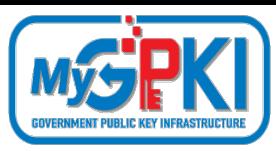

### **TINDAKAN AGENSI SELEPAS PENERIMAAN SIJIL**

Item yang diperlukan semasa pemasangan sijil digital pelayan

- **a. Sijil digital pelayan untuk subdomain yang dimohon**
- **b. Sijil rantaian tambahan -> intermediate cert CA**
- **c. Sijil rantaian tambahan –> root cert CA**
- **d. Fail private key (\*.key/\*.pem/\*.jks/\*.keystore)**

Bagi sesetengah prinsipal item **b** dan **c** digabungkan dalam satu fail dan dikenali sebagai "**Chain Bundle".** **CHAIN COMPLETE** -----BEGIN CERTIFICATE----- (Your Primary SSL certificate: your\_domain\_name.crt) -----END CERTIFICATE----- -----BEGIN CERTIFICATE----- (Your Intermediate certificate: Ca\_Cert\_Intermediate.crt) -----END CERTIFICATE----- -----BEGIN CERTIFICATE----- (Your Root certificate: Ca\_Cert\_Root.crt) -----END CERTIFICATE-----

**Sijil intermediate dan root CA boleh diperoleh dari pelbagai cara berlainan bergantung kepada kaedah operasi setiap prinsipal** sama ada akan diterima dari prinsipal melalui e-mel semasa penghantaran sijil bagi domain/subdomain atau boleh dimuat turun daripada Portal Prinsipal berkenaan.

Manual dan garis panduan pemasangan sijil digital pelayan mengikut **platform dan webservice** yang berkaitan.

- a. [https://www.entrust.com/knowledgebase/ssl/ssl-tls-certificate-installation](https://www.entrust.com/knowledgebase/ssl/ssl-tls-certificate-installation-help?keyword=&productType=&serverType=)help?keyword=&productType=&serverType=
- b. <https://support.globalsign.com/ssl/ssl-certificates-installation/install-ssl-certificate-overview>
- c. <https://www.digicert.com/kb/ssl-certificate-installation.htm>

## **TINDAKAN AGENSI SELEPAS PENERIMAAN SIJIL PENERIMAAN DAN PEMASANGAN SIJIL DIGITAL PELAYAN**

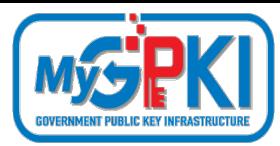

- Agensi **MESTI menyemak dan memastikan konfigurasi** pemasangan sijil digital pelayan  $\overline{3}$ dilaksanakan dengan betul dan mendapat "**Taraf A" bagi setiap subdomain** dengan menggunakan *tools* berikut:
	- a. <https://www.ssllabs.com/ssltest/> (semakan konfigurasi pelayan)
	- b. <https://www.sslshopper.com/ssl-checker.html> (semakan pemasangan chain sijil)

**Mengemas kini tarikh dan masa pemasangan sijil** dalam Portal GPKI ([https://gpki.mampu.gov.my](https://gpki.mampu.gov.my/))> Menu Perkhidmatan> Menu Pengurusan Sijil Digital Pelayan> Kemaskini Tarikh dan Masa Pemasangan Sijil Digital Pelayan > No. MyKad dan Katalaluan > Pilih domain/subdomain > Tindakan > Tarikh pemasangan dan catatan taraf pemasangan). Ruangan catatan perlulah dimasukkan **maklumat penarafan pemasangan dan konfigurasi A** yang diperolehi. Sekiranya agensi masih mendapat **Taraf B-Z**, nyatakan **ralat atau masalah konfigurasi berserta justifikasi berkaitan diruang catatan tersebut**

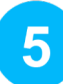

4

Memaklumkan **segera** kepada **Agensi Pusat dan CA** sekiranya terdapat ralat atau berlakunya **sijil corrupt** bagi membolehkan waranti ke atas sijil digital pelayan tersebut **dituntut dalam tempoh 14 hari** tersebut.

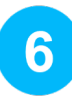

**50** seterusnya **tidak akan dipertimbangkan** dan kos sijil digital pelayan akan **ditanggung** Sekiranya pemasangan tidak dilaksanakan dalam tempoh yang ditetapkan, permohonan **sepenuhnya oleh agensi sendiri**. **<sup>50</sup>**

## **TINDAKAN AGENSI SELEPAS PENERIMAAN SIJIL PENERIMAAN DAN PEMASANGAN SIJIL DIGITAL PELAYAN**

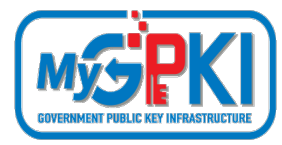

- Agensi **MESTI menyemak dan memastikan konfigurasi** pemasangan sijil digital pelayan dilaksanakan dengan betul dan mendapat "**Taraf A" bagi setiap subdomain** dengan menggunakan *tools* berikut:
	- a. <https://www.ssllabs.com/ssltest/> (semakan konfigurasi pelayan)
	- b. <https://www.sslshopper.com/ssl-checker.html> (semakan pemasangan chain sijil)

Bagi sijil digital pelayan **multi domain** atau **wildcard**, pihak agensi perlulah menjana fail csr baharu bagi setiap subdomain di pelayan masing-masing secara berasingan dengan kandungan CSR yang sama seperti CSR sebelumnya selepas sijil digital pelayan asal telah dijana dan berjaya dipasang oleh agensi.

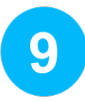

8

Diingatkan juga bahawa agensi hendaklah memastikan **kunci persendirian (private key)** sijil digital pelayan yang dijana bersekali semasa penjanaan csr **tidak hilang atau corrupt serta disimpan dengan selamat** kerana ianya **sangat diperlukan semasa pemasangan** sijil di pelayan kelak. Fail csr yang telah dijana untuk salinan sijil bagi **multi domain** dan **wildcard** perlu dikemukakan kepada Pentadbir GPKI melalui e-mel **[admingpki@mampu.gov.my](mailto:admingpki@mampu.gov.my)** untuk diserahkan kepada pihak CA bagi tujuan **penjanaan semula (reissue)**. Sebagai makluman, bagi kes penjanaan semula (reissue) sijil digital pelayan ini tidak memerlukan sebarang permohonan baharu di Portal GPKI ataupun di pihak CA.

## **PENERIMAAN DAN PEMASANGAN SIJIL DIGITAL PELAYAN**

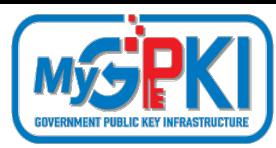

# **DO AND DON'T**

Sebagai langkah keselamatan, diingatkan supaya agensi menyimpan **salinan sijil yang diterima** (\*.crt/\*.cer) dan **kunci persendirian (private key)** format \*.pem/\*.key/\*.ks/\*.jks/\*.keystore/\*.kdb disimpan dengan **selamat dengan kaedah penyimpanan kunci di bawah perlindungan maklumat Rahsia Rasmi mengikut Arahan Keselamatan.**

Pentadbir pelayan bertanggungjawab untuk memastikan sijil digital **disimpan dengan selamat dan tidak dipindah milik. Akta Tandatangan Digital 1997 tidak membenarkan sijil digital pelayan untuk dipindah milik kerana sijil digital tersebut merupakan identiti pelayan dalam ruang siber.** Pentadbir pelayan **juga dilarang pindah milik atau mengedarkannya kepada pihak tidak berkenaan** termasuk **kerja-kerja pemasangan**  sijil digital pelayan perlu **dilaksanakan sendiri oleh pegawai di agensi** ataupun pembekal yang telah dilantik secara sah sahaja. Sekiranya **keterdedahan** berlaku maka **risiko untuk menerima ancaman keselamatan** ke atas pelayan yang telah dipasang dengan sijil tersebut adalah **tinggi**.

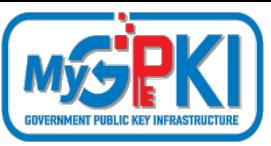

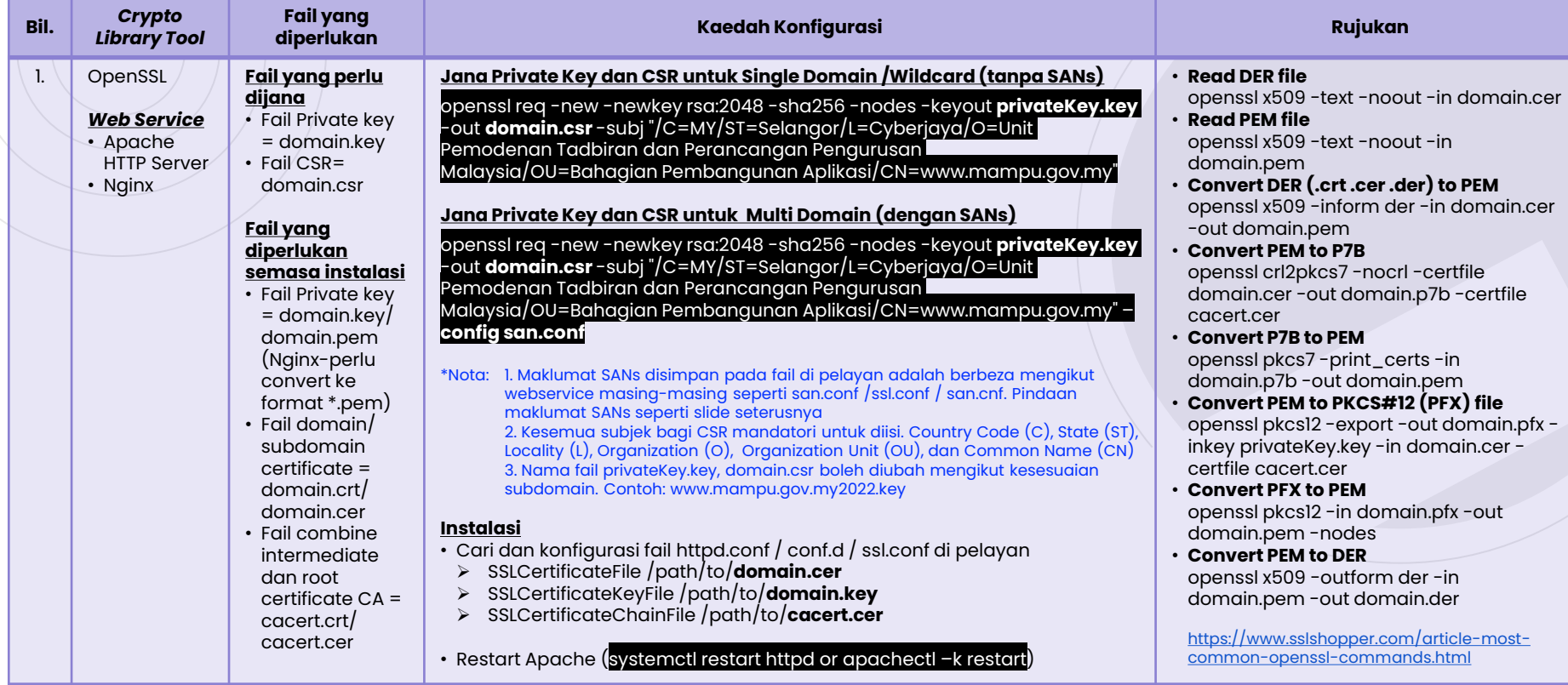

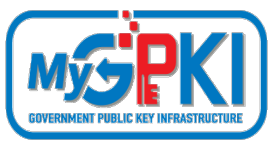

# **PENJANAAN CSR DAN KONFIGURASI PEMASANGAN DI PELAYAN**

### Pindaan fail san.conf atau ssl.conf atau san.cnf untuk mewujudkan Subject Alternative Names (SANs) bagi Multi Domain

#### **\*Nota 1:**

Pentadbir perlu mencari fail kewujudan fail san.conf / ssl.conf / san.cnf di pelayan masing-masing terlebih dahulu Linux cmd: **locate \*.conf**

**\*Nota 2:**

Secara default command telah disabled. Perlu uncomment atau keluar # pada command supaya kod berfungsi bagi multi domain sahaja.

[ req ] default\_bits  $= 2048$ <br>distinguished name  $= \text{reg}$ req extensions

[ req\_distinguished\_name ]<br>countryName countryName\_default<br>stateOrProvinceName stateOrProvinceName\_default<br>localityName localityName\_default = Cyberjaya<br>organizationName = Organizati organizationName = 0rganization Name (eg, company)<br>organizationName default = Unit Pemodenan Tadbiran dan Per commonName\_max

#### [ req ext ] subjectAltName = @alt\_names

[alt\_names]<br>DNS.1

 $\text{DNS.1}$  = www.subdomain2.mampu.gov.my<br> $\text{DNS.2}$  = www.subdomain3.mampu.gov.mv DNS.2 = www.subdomain3.mampu.gov.my<br>DNS.3 = www.subdomain4.mampu.gov.mv

- - distinguished\_name = req\_distinguished\_name
	-
	- $=$  Country Name (2 letter code)<br>=  $MY$
	-
	- = State or Province Name (full name)<br>= Selangor
	-
	- $=$  Locality Name (eg, city)
	-
	-

www.subdomain4.mampu.gov.my

- organizationName\_default = Unit Pemodenan Tadbiran dan Perancangan Pengurusan Malaysia<br>commonName Common Name (e.g. server FODN or YOUR name subdomain1.mamm
	- = Common Name (e.g. server FQDN or YOUR name subdomain1.mampu.gov.my) =  $64$
	-

#### **\*Nota 3:**

DNS.1, 2 atau 3 adalah senarai SANs yang perlu ditambah dalam CSR. Ia **MESTILAH tidak berulang atau tidak sama** dengan nama domain/ subdomain di Common Name (CN)

**54**

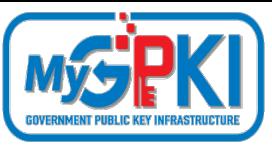

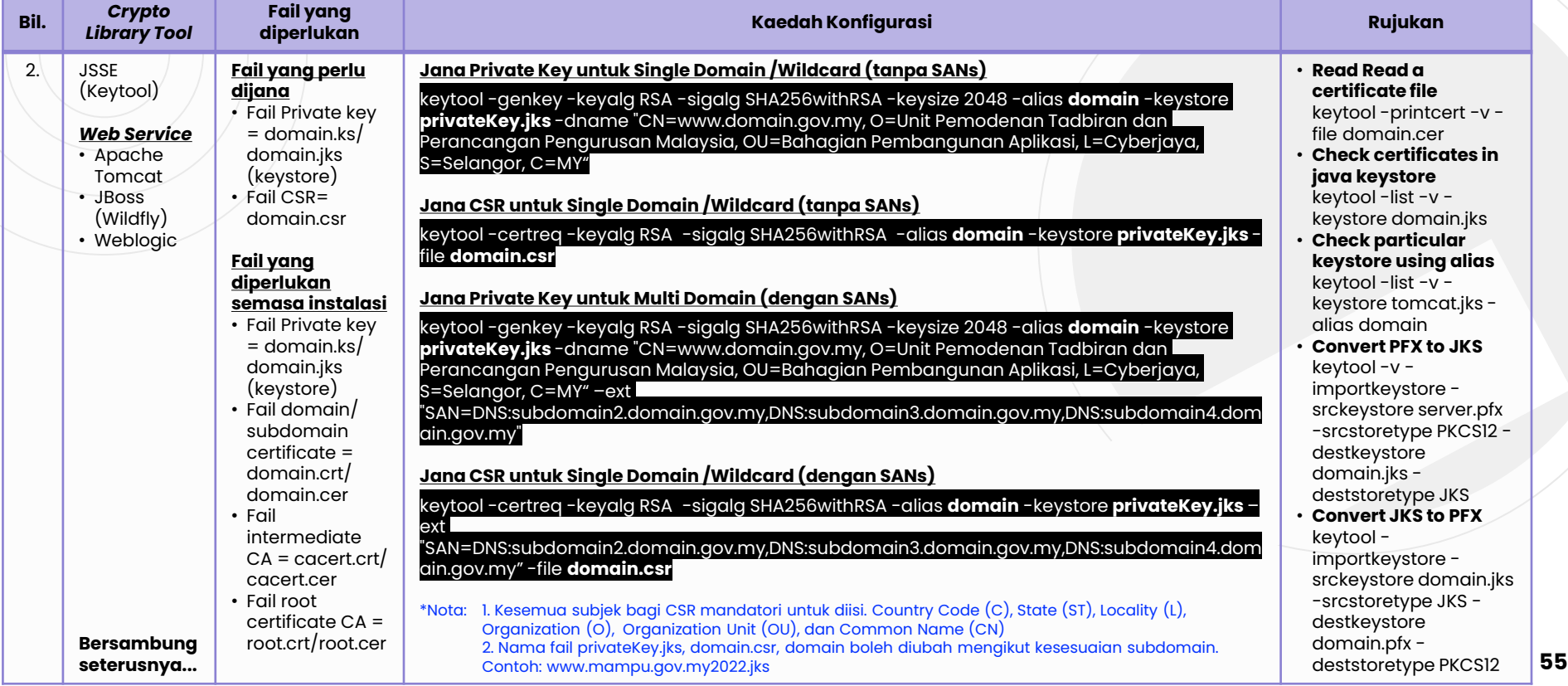

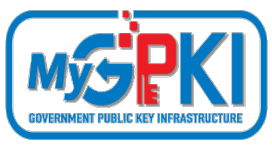

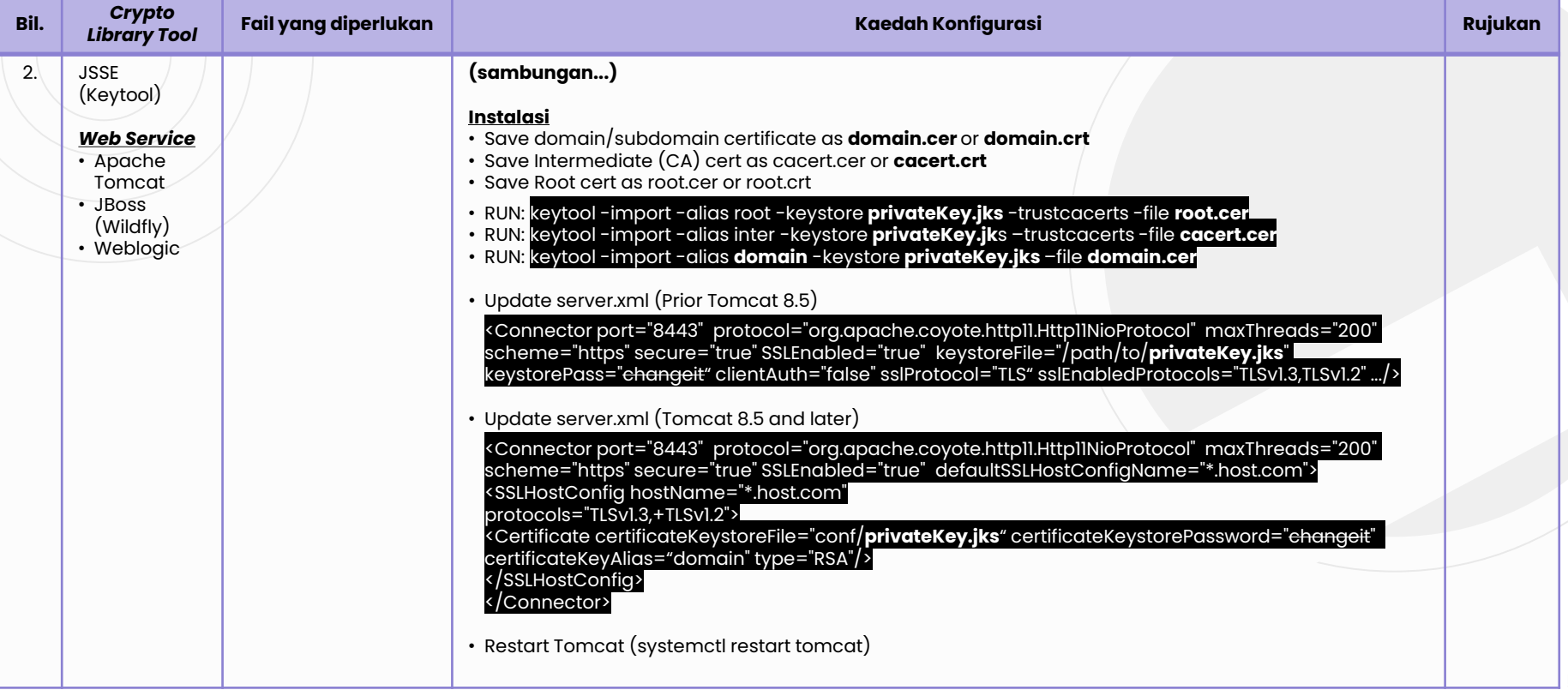

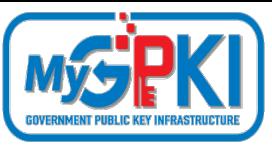

**57**

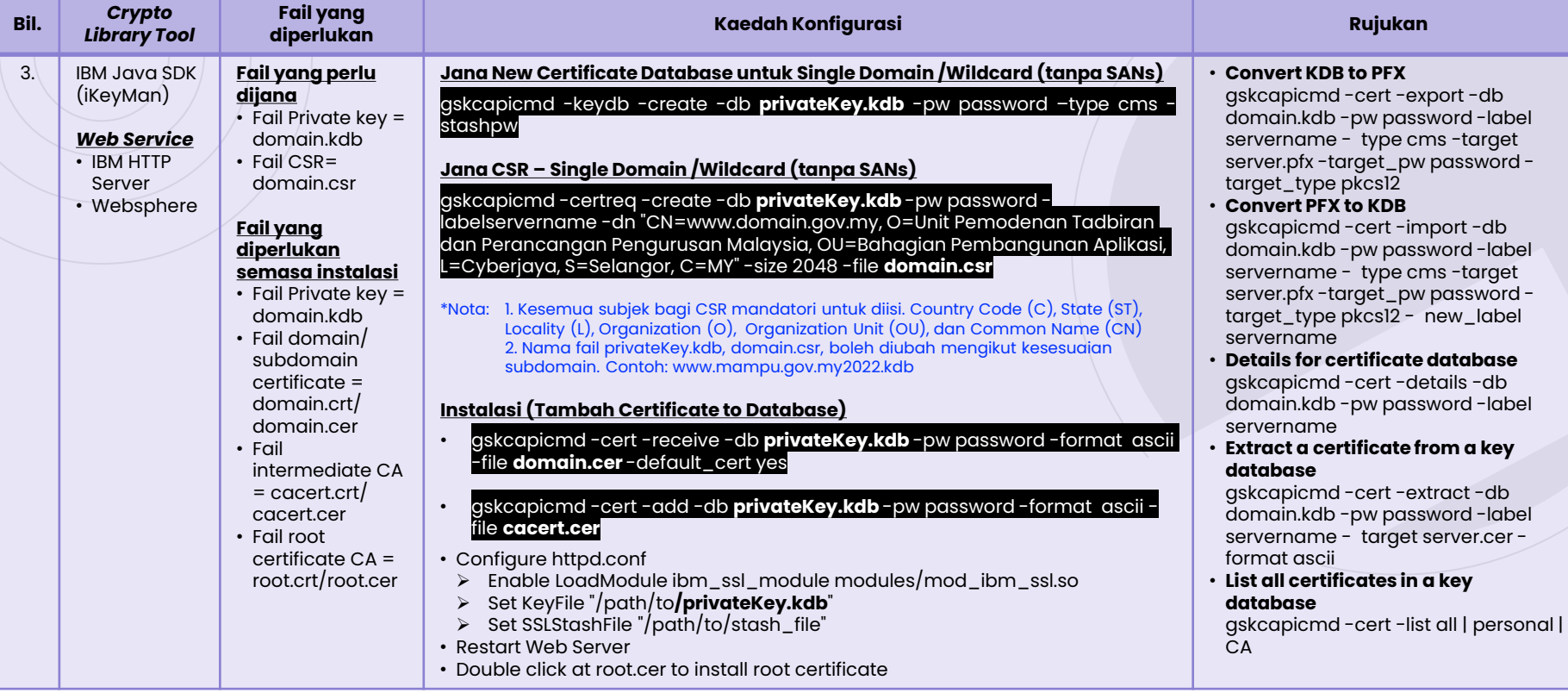

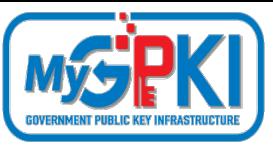

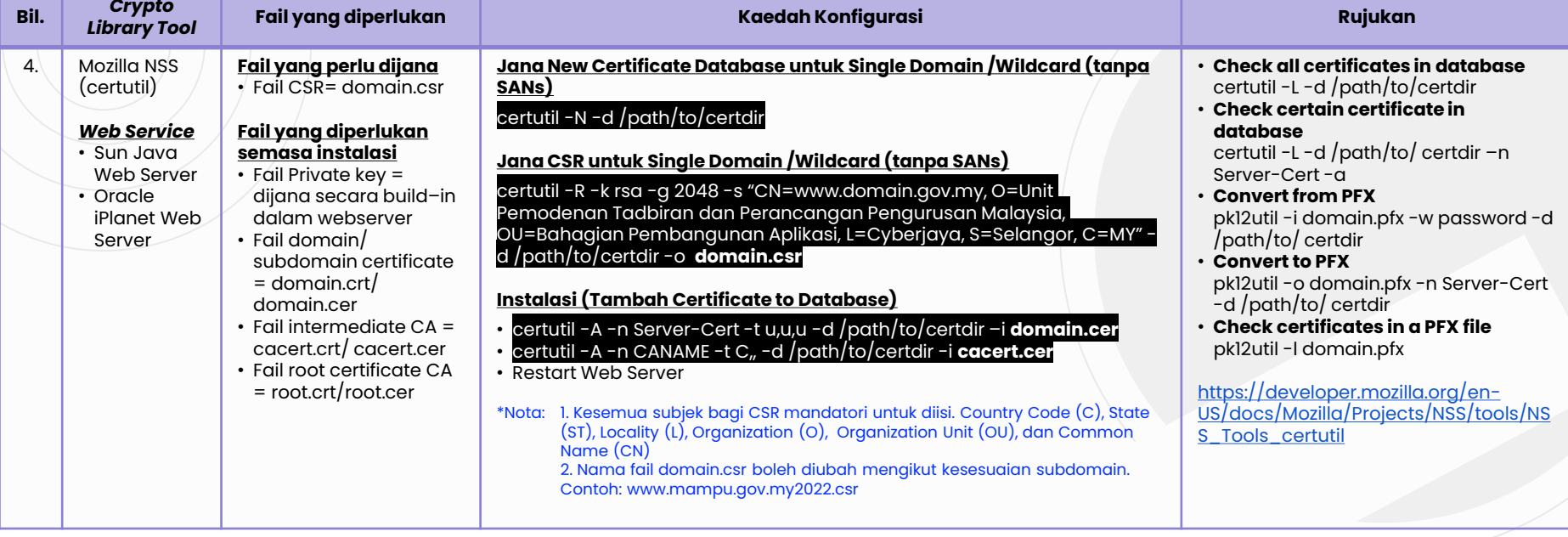

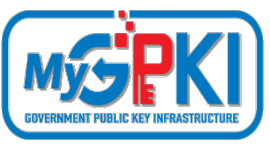

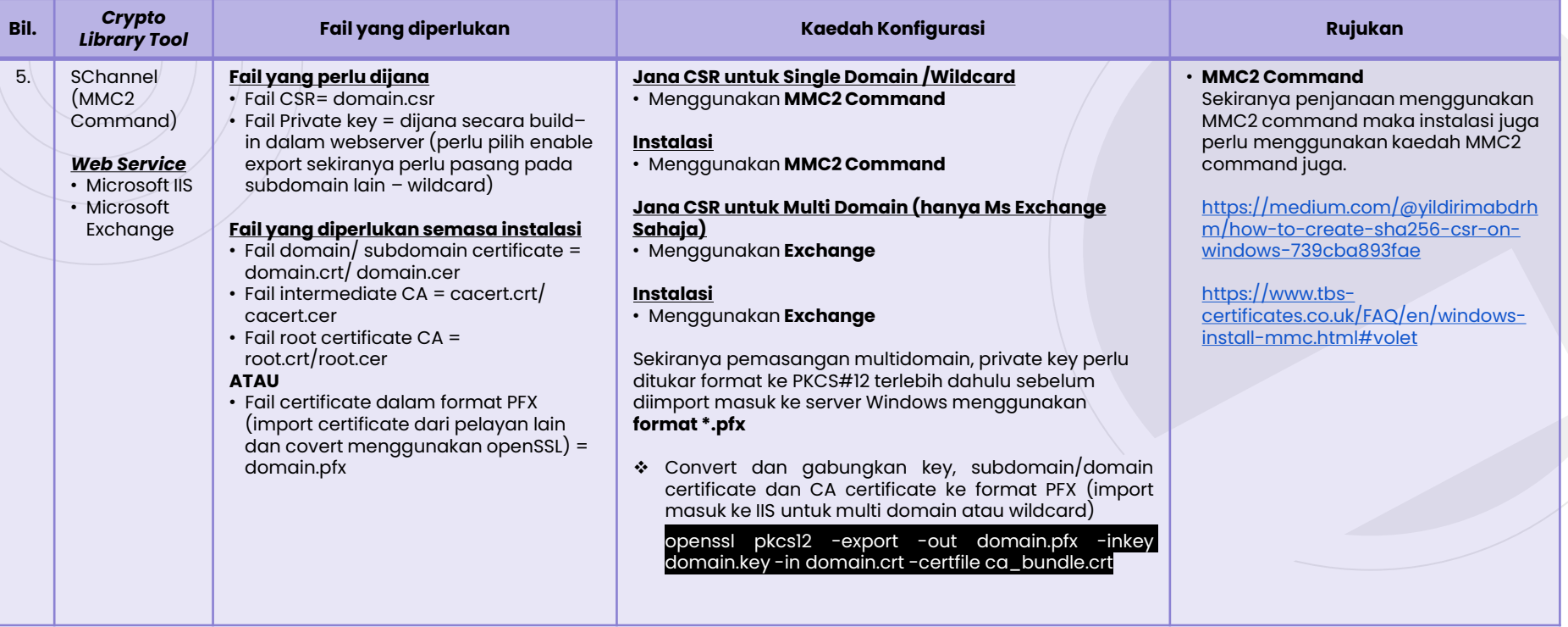

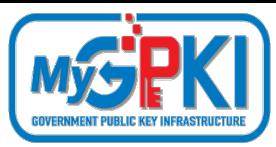

### **CONTOH PAPARAN SIJIL DIGITAL PELAYAN** *EXTENDED VALIDATION* **(EV) DI PELAYAR**

- □ Kawalan Keselamatan Tertinggi
- Meningkatkan kepercayaan pengguna dan imej organisasi

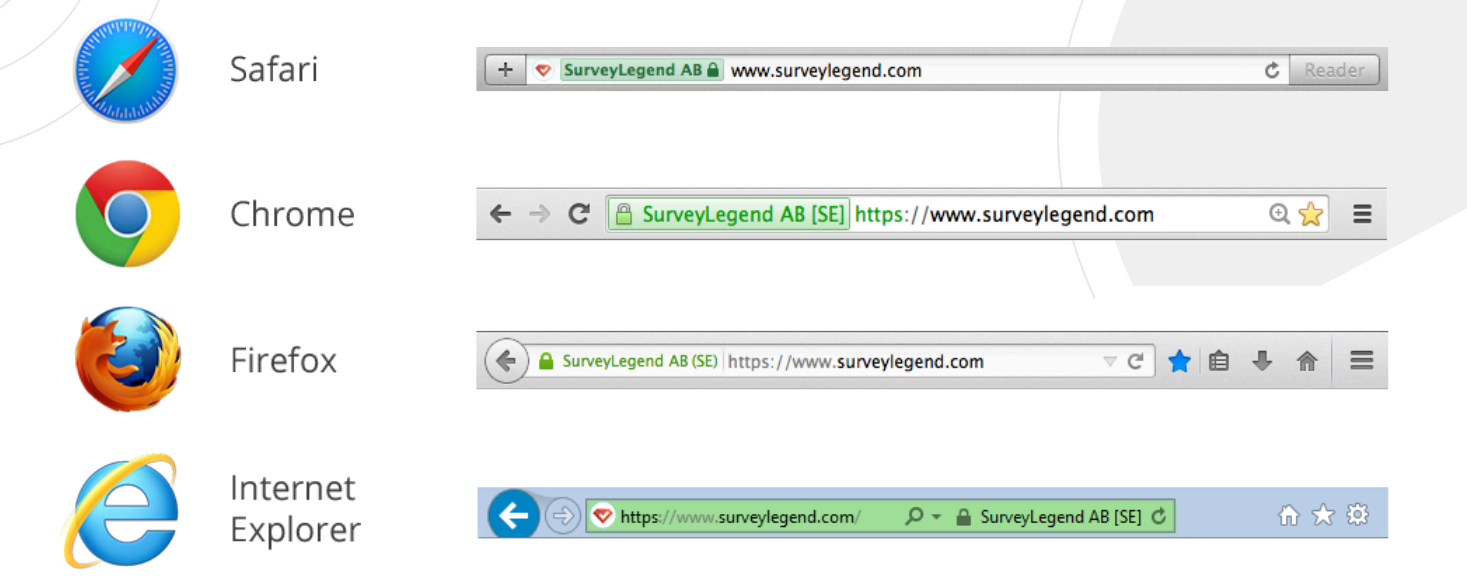

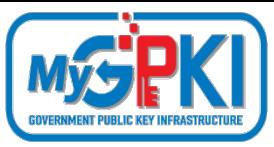

### **CONTOH PAPARAN SIJIL DIGITAL PELAYAN** *EXTENDED VALIDATION* **(EV) DI PELAYAR**

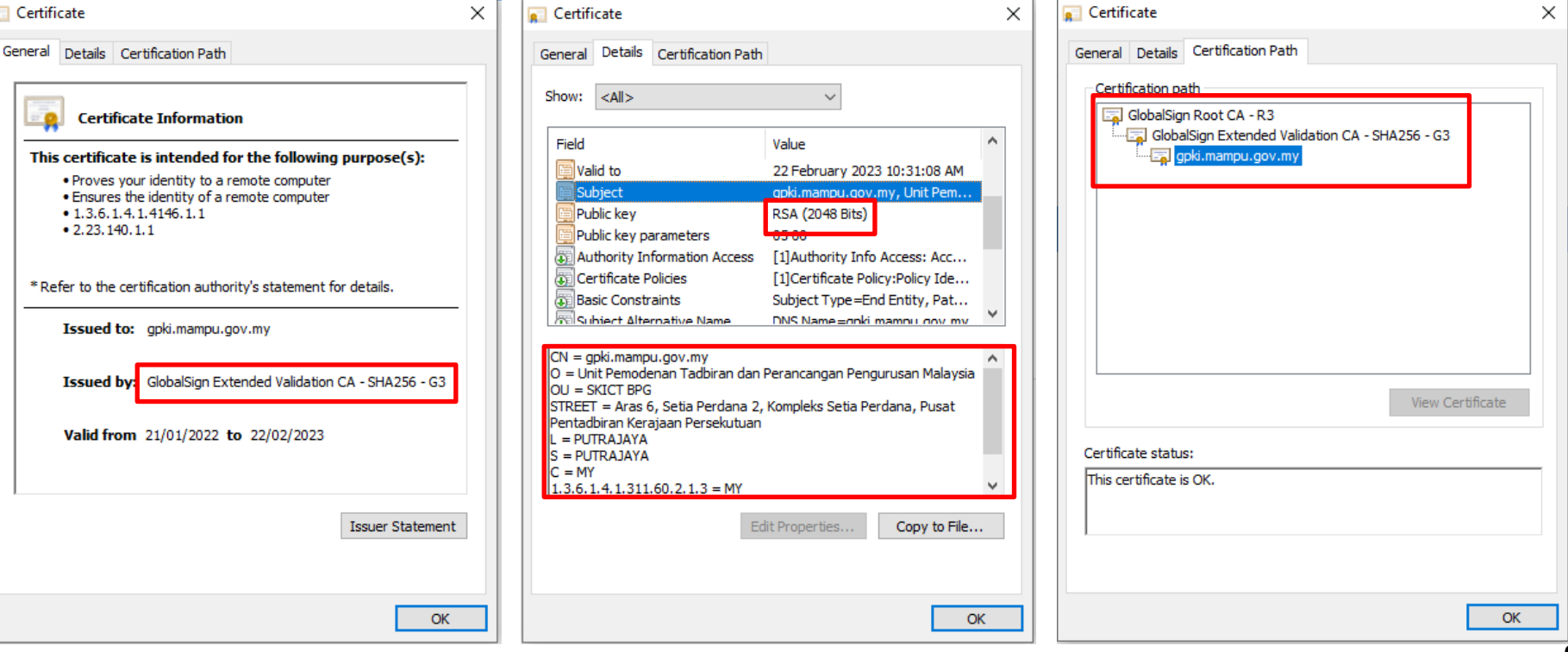

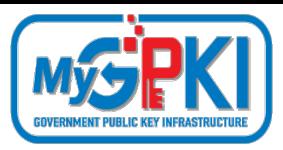

**CONTOH PAPARAN SIJIL DIGITAL PELAYAN** *ORGANIZATION VALIDATION* **(OV) DI PELAYAR**

 Mengandungi identiti organisasi Meningkatkan kepercayaan pengguna dan imej organisasi

△ Secure | https://www.eurocontrol.int

OV SSL in Chrome

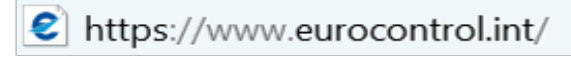

 $\Omega$  - A  $\mathcal{C}$ 

☆

OV SSL in IE

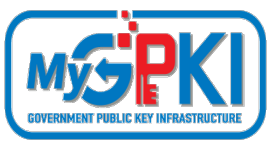

### **CONTOH PAPARAN SIJIL DIGITAL PELAYAN** *ORGANIZATION VALIDATION* **(OV) DI PELAYAR**

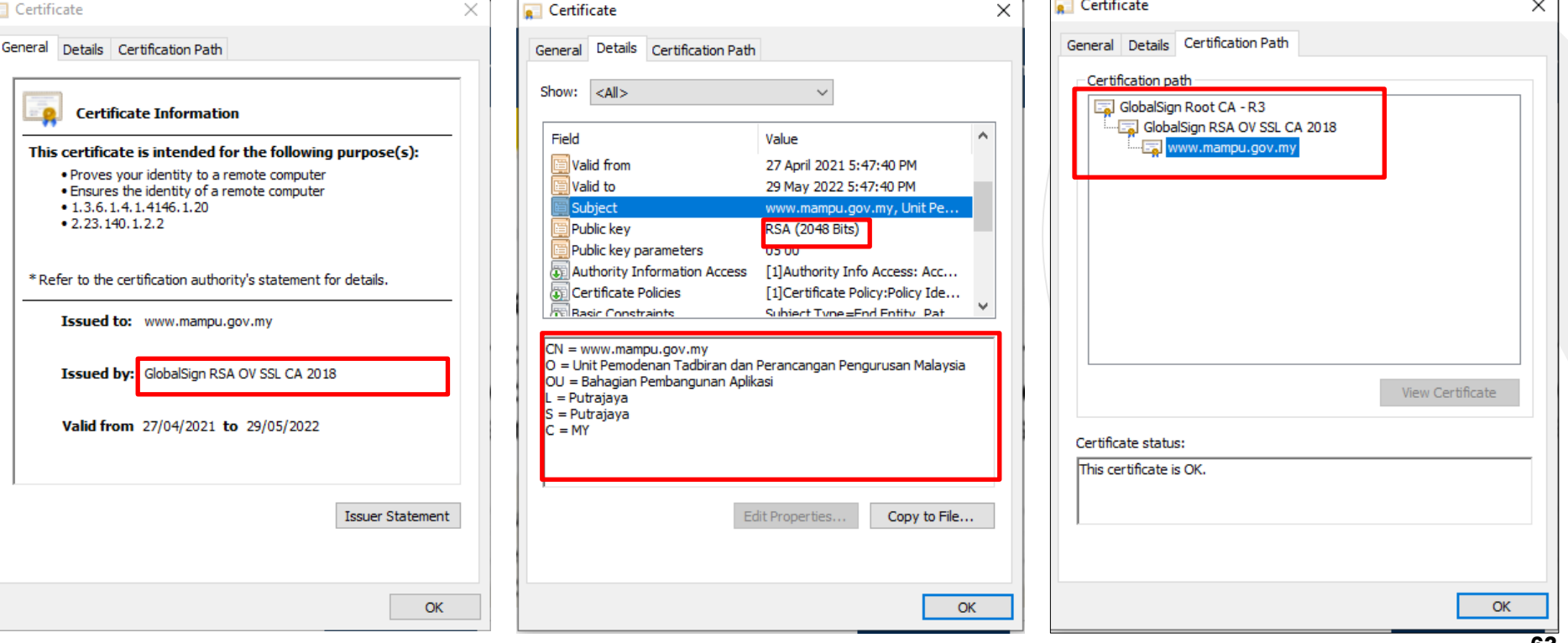

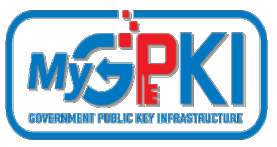

## **SENARAI SEMAK PERMOHONAN SIJIL DIGIT.**

- **Penyediaan laporan penilaian risiko** laman web agensi;
- **Penjanaan fail** *Certificate Signing Request* **(CSR)** di pelayan;
- **Pendaftaran pegawai pentadbir pelayan** di Portal GPKI;
- **Permohonan baharu atau pembaharuan sijil digital pelayan** di Portal GPKI
- **Kelulusan pengesahan organisasi dan domain oleh prinsipal** (eVetting)
- **Penjanaan sijil digital pelayan** oleh CA
- **Penerimaan dan pemasangan** sijil digital pelayan oleh agensi
- **Semakan konfigurasi** dan kemaskini **tarikh dan taraf pemasangan** sijil digital pelayan di Portal GPKI
	- **Pembatalan sijil digital pelayan** (jika berkaitan sahaja)

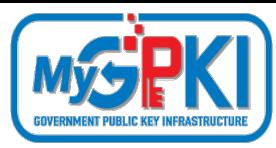

### **PAPARAN RALAT BAGI GOOGLE CHROME**

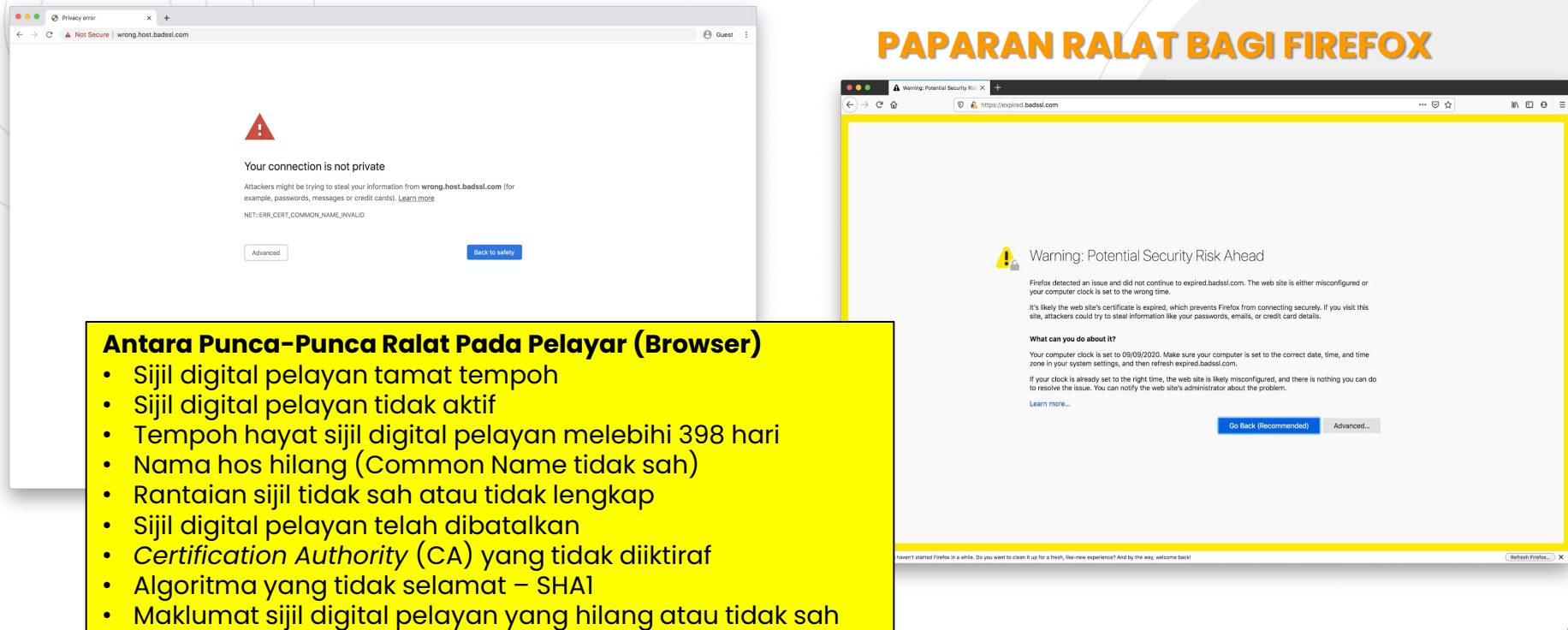

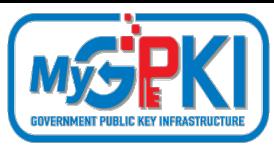

### **MANDATORY DISCARDS**

- **aNULL** contains non-authenticated Diffie-Hellman key exchanges, that are subject to Man-In-The-Middle (MITM) attacks
- **eNULL** contains null-encryption ciphers (cleartext)
- **EXPORT** are legacy weak ciphers that were marked as exportable by US law
- **RC4** contains ciphers that use the deprecated ARCFOUR algorithm
- **DES** contains ciphers that use the deprecated Data Encryption **Standard**
- **B** SSLv2 contains all ciphers that were defined in the old version of the SSL standard, now deprecated
- **MD5** contains all the ciphers that use the deprecated message digest 5 as the hashing algorithm

### **BEST PRACTICES**

- Enable **only TLSv1.2** and above
- Use an explicit, **strong cipher string** (disable weak cipher) and server preferences
- **Prefer Perfect Forward Secrecy (FPS)**  Done via prioritize Ephemeral (DHE, ECDHE) ciphers
- Set the option for **Secure Renegotiation to "Require"**
- Enable **TLS\_FALLBACK\_SCVS extension**
- Enable **HTTP Strict Transport Security (HSTS)**
- **Dedicated Private Key** for each web server instance
- Test before going live

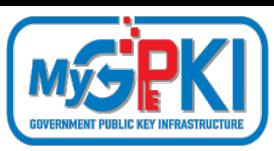

### **SEMAKAN KONFIGURASI PEMASANGAN SIJIL**

# **1**

**4**

**Tools: Nmap**

nmap -sT -PN --script ssl-enum-ciphers.nse <IP Address>  $[-p$  <Port>

Contoh: nmap –sT –PN –p 8443 –-script ssl-enum-ciphers.nse 192.168.0.138

#### **Tools: OpenSSL (SSL connection) 2**

openssl s\_client –connect <Hostname/IP Address>:<Port Number>

Contoh: openssl s\_client –connect www.domain.gov.my:443

#### **Tools: OpenSSL (Show Certificate) 3**

openssl s\_client –showcerts <Hostname/IP Address>:<Port Number>

Contoh: openssl s\_client –showcerts www.domain.gov.my:443

```
nmap -sT -PN -p 8443 --script ssl-enum-ciphers.nse 192.168.0.138
Starting Nmap 7.92 ( https://nmap.org ) at 2021-10-14 09:11 a/K
Nmap scan report for 192.168.0.138
Host is up (0.00s latency).
PORT
        STATE SERVICE
8443/tcp open https-alt
 ssl-enum-ciphers:
   TLSv1.2:
     ciphers:
        TLS_ECDHE_RSA_WITH_AES_256_GCM_SHA384 (secp256r1) - A
        TLS_ECDHE_RSA_WITH_AES_256_CBC_SHA384 (secp256r1) - A
        TLS_ECDHE_RSA_WITH_AES_256_CBC_SHA (secp256r1) - A
        TLS_DHE_RSA_WITH_AES_256_GCM_SHA384 (dh 2048) - A
        TLS_DHE_RSA_WITH_AES_256_CBC_SHA256 (dh 2048) - A
        TLS DHE RSA WITH AES 256 CBC SHA (dh 2048) - A
        TLS_ECDHE_RSA_WITH_AES_128_GCM_SHA256 (secp256r1) - A
        TLS_ECDHE_RSA_WITH_AES_128_CBC_SHA256 (secp256r1) - A
       TLS_ECDHE_RSA_WITH_AES_128_CBC_SHA (secp256r1) - A
       TLS_DHE_RSA_WITH_AES_128_GCM_SHA256 (dh 2048) - A
        TLS_DHE_RSA_WITH_AES_128_CBC_SHA256 (dh 2048) - A
        TLS_DHE_RSA_WITH_AES_128_CBC_SHA (dh 2048) - A
      compressors:
        NULL
     cipher preference: server
   TLSv1.3:
      ciphers:
        TLS_AKE_WITH_AES_256_GCM_SHA384 (secp256r1) - A
       TLS_AKE_WITH_AES_128_GCM_SHA256 (secp256r1) - A
     cipher preference: server
    least strength: A
 ap done: 1 IP address (1 host up) scanned in 1.98 seconds
```
**Tools: OpenSSL (TLS Certificate Lifecycle Management)**

echo | openssl s\_client -connect <Hostname/IP Address>:<Port Number>| openssl x509 -noout -enddate

Contoh: openssl s\_client –connect www.domain.gov.my:443 | openssl x509 –noout -enddate

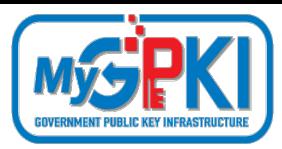

### **SEMAKAN KONFIGURASI PEMASANGAN SIJIL**

#### **Tools: OpenSSL (To verify the consistency of the RSA private key and to view its modulus) 5**

openssl rsa -modulus -noout -in myserver.key | openssl md5 Nmap openssl rsa -check -noout -in myserver.key openssl x509 -modulus -noout -in myserver.crt | openssl md5

### **Tools: OpenSSL (Check a certificate)**

Check a certificate and return information about it (signing authority, expiration date, etc.):

openssl x509 -in server.crt -text -noout

## **Tools: OpenSSL (Check a private key)**

Check the SSL key and verify the consistency:

openssl rsa -in server.key -check

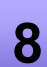

**6**

**7**

### **Tools: OpenSSL (Verify a certificate and key matches)**

These two commands print out md5 checksums of the certificate and key; the checksums can be compared to verify that the certificate and key match.

openssl x509 -noout -modulus -in server.crt| openssl md5 openssl rsa -noout -modulus -in server.key| openssl md5

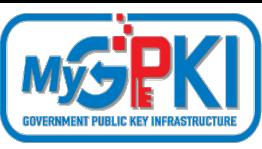

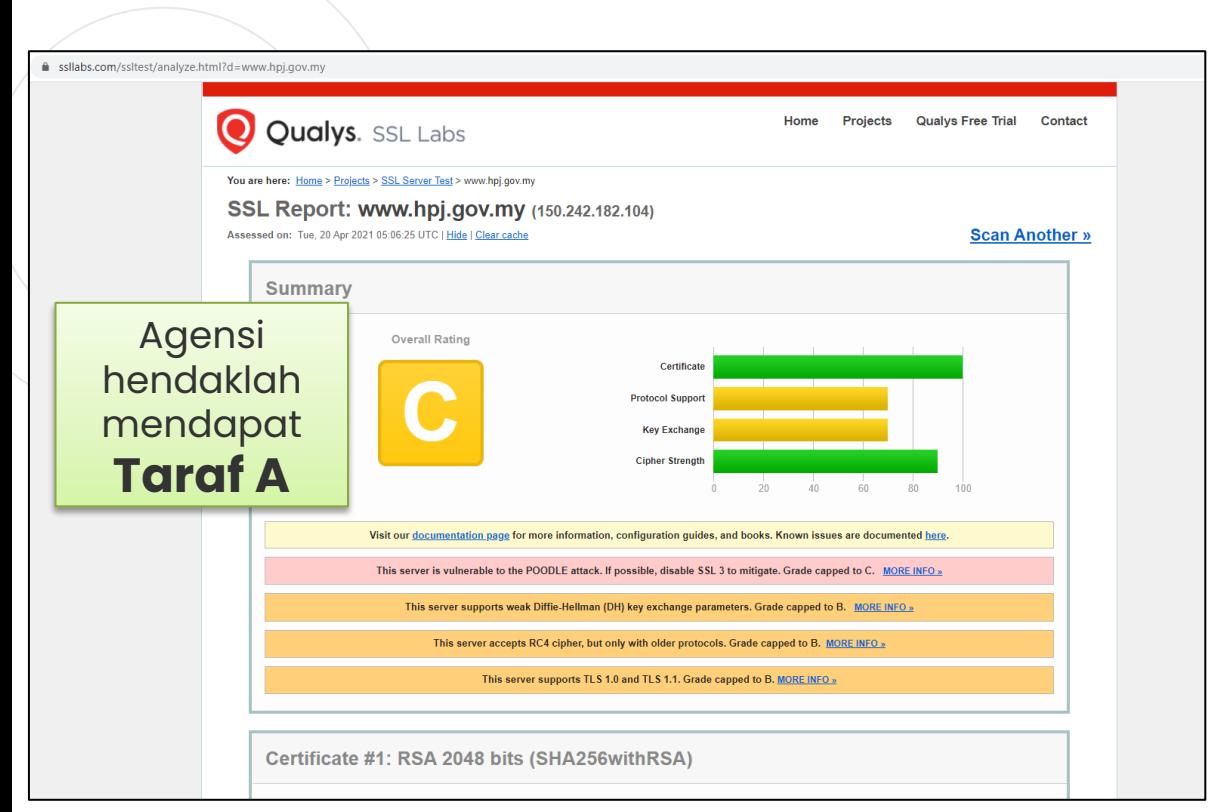

### **Tools: SSL Labs**

**9**

### **Rujukan Tindakan Pembetulan**

**#Ralat 1: supports TLS 1.0 and TLS 1.1. & vulnerable to the POODLE attack Tindakan pembetulan:** SSL3, TLS 1.0 and TLS 1.1 perlu disablekan... hanya allow TLS 1.2 ke atas sahaja **Tomcat**: [https://support.solarwinds.com/SuccessCen](https://support.solarwinds.com/SuccessCenter/s/article/Disable-TLS-1-0-for-the-default-HTTPS-connector-in-DPA?language=en_US) ter/s/article/Disable-TLS-1-0-for-thedefault-HTTPS-connector-in-DPA?language=en\_US **Apache**: https://www.leaderssl.com/news/471-how[to-disable-outdated-versions-of-ssl-tls-in](https://www.leaderssl.com/news/471-how-to-disable-outdated-versions-of-ssl-tls-in-apache)apache **Apache**: [https://www.ssl.com/guide/disable-tls-1-0](https://www.ssl.com/guide/disable-tls-1-0-and-1-1-apache-nginx) and-1-1-apache-nginx

**Nota :** Agensi perlu membuat konfigurasi tambahan - **auto force redirect** dari HTTP ke HTTPS untuk memudahkan pengguna mengakses https di URL masing-masing secara automatik

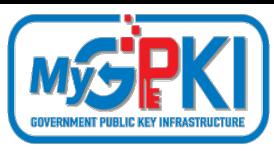

### **Rujukan Tindakan Pembetulan (samb.)**

#### **#Ralat 2: not support Forward Secrecy**

Tindakan pembetulan: Perlu set chipers enable secrecy <https://www.digicert.com/kb/ssl-support/ssl-enabling-perfect-forward-secrecy.htm> \*\* perlu update version openssl, apache perlu version 2.4.++ sahaja

### **#Ralat 3: accepts RC4 cipher, but only with older protocols**

**windows** - <https://foxontherock.com/solve-rc4-warning-qualys-ssllabs-test> **apache** - <https://superuser.com/questions/866738/disabling-rc4-in-the-ssl-cipher-suite-of-an-apache-server> \*\*(utk apache) ssl\_ciphers 'EECDH+AESGCM:EDH+AESGCM:AES256+EECDH:AES256+EDH:ECDHE-RSA-AE\$'; **tomcat** - <https://grok.lsu.edu/Article.aspx?articleid=17596> **tomcat** - [https://support.comodo.com/index.php?/Knowledgebase/Article/View/659/17/how-to----disable-weak](https://support.comodo.com/index.php?/Knowledgebase/Article/View/659/17/how-to----disable-weak-ciphers-in-tomcat-7--8)ciphers-in-tomcat-7--8

### **#Ralat 4: weak Diffie-Hellman (DH) key exchange parameters**

Guide to Deploying Diffie-Hellman for TLS [\(https://weakdh.org/sysadmin.html\)](https://weakdh.org/sysadmin.html)

#### **#Ralat 5: ROBOT vulnerability**

\*\* most probably kerana menggunakan WAF F5/citrix/cisco [https://robotattack.org](https://robotattack.org/)

### **#Ralat 6: 64-bit block cipher (3DES / DES / RC2 / IDEA)**

Disable 64-bit block cipher <https://warlord0blog.wordpress.com/2017/02/03/ssl-64-bit-block-size-cipher-suites-supported-sweet32-tomcat>

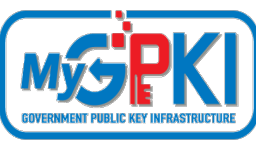

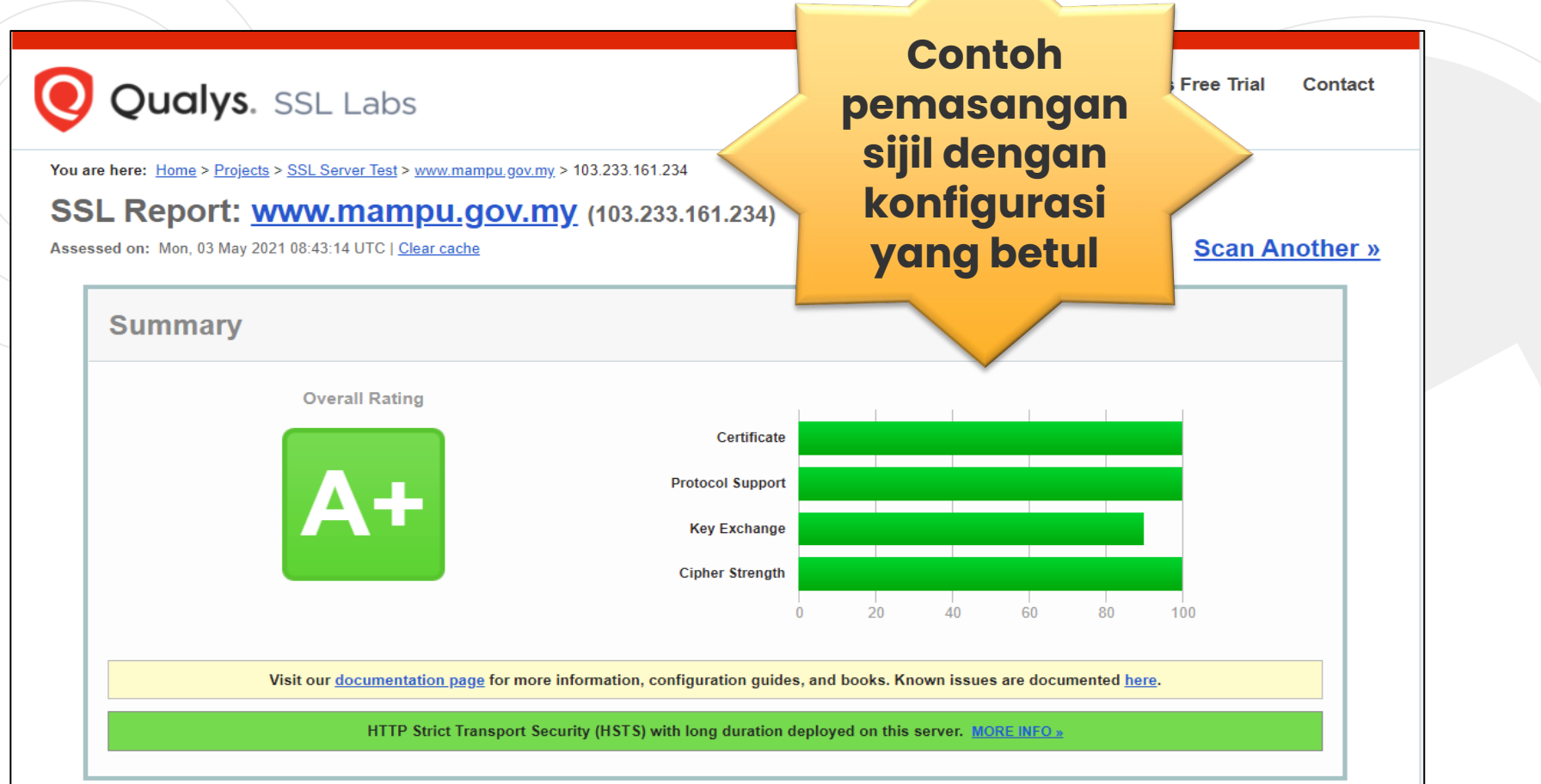

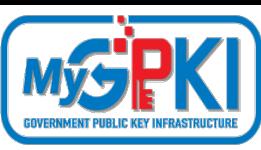

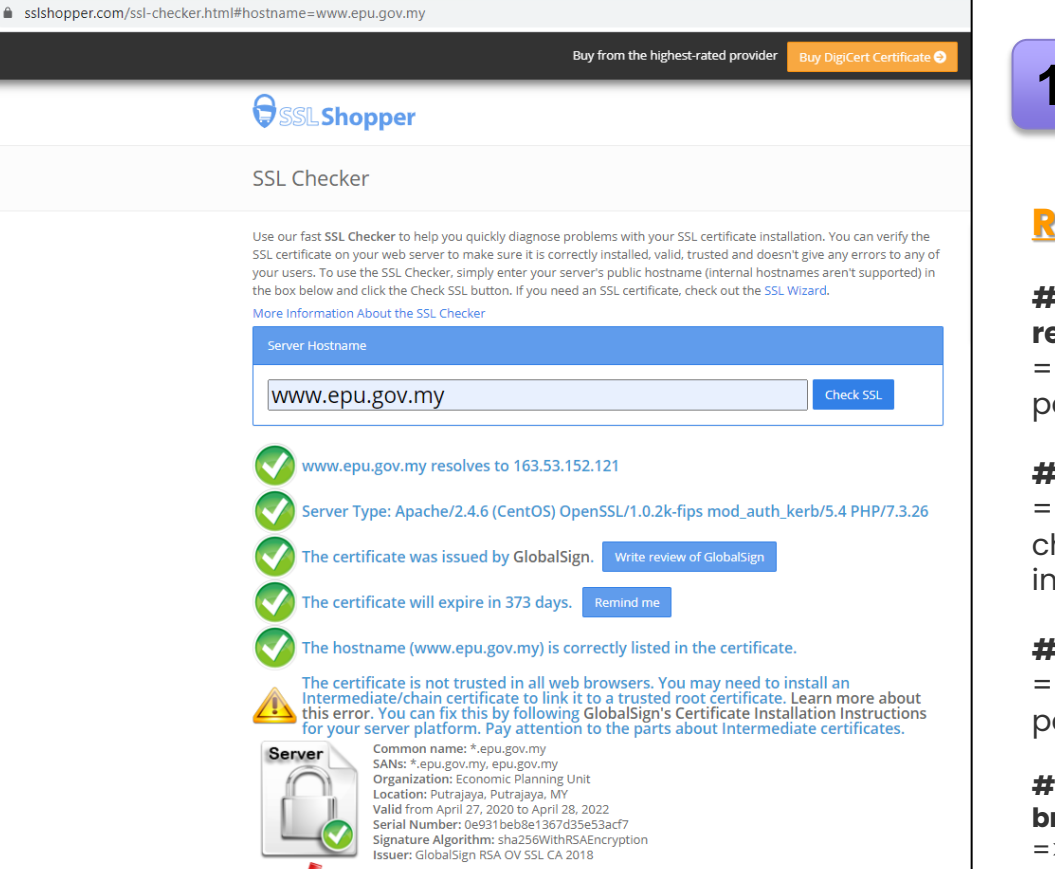

### **Tools: SSL Shopper ( Chain Certificate) 10**

### **Rujukan Tindakan Pembetulan**

#### **# Finding 1: failed to connect due to firewall restrictions**

=> firewall yang tidak allow untuk scanning atau port di firewall ditutup

### **#Finding 2: HTTPS on port 443**

=> restricted on firewall/load balancer atau check firewall allow tidak HTTPS connection inbound

### **#Finding 3: not allow port 443**

=> tidak pointing port 80/8080 untuk thru melalui port 443'

#### **#Finding 4: The certificates is not trusted in all web browsers**

=> Perlu pasang intermediate dan root cert bagi chain cert yang lengkap
## **SEMAKAN KONFIGURASI PEMASANGAN SIJIL**

Write review of GlobalSign

Check SSL

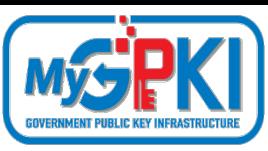

Server Hostname gpki.mampu.gov.my gpki.mampu.gov.my resolves to 103.233.161.239 Server Type: nginx The certificate should be trusted by all major web browsers (all the correct intermediate certificates are installed). The certificate was issued by GlobalSign. The certificate will expire in 264 days. Remind me The hostname (gpki.mampu.gov.my) is correctly listed in the certificate. Common name: gpki.mampu.gov.my Server SANs: gpki.mampu.gov.my Organization: Unit Pemodenan Tadbiran dan Perancangan Pengurusan Malaysia Org. **BPG** Location: Putrajaya, Putrajaya, MY Valid from January 23, 2020 to January 23, 2022 Serial Number: 793f0097385b26efbec08fc6 Signature Algorithm: sha256WithRSAEncryption Issuer: GlobalSign Extended Validation CA - SHA256 - G3 Chain Common name: GlobalSign Extended Validation CA - SHA256 - G3 Organization: GlobalSign nv-sa **Location: BE** Valid from September 20, 2016 to September 20, 2026 Serial Number: 48a402dd27920da208349dd1997b Signature Algorithm: sha256WithRSAEncryption **Issuer: GlobalSign** Root Common name: GlobalSign Organization: GlobalSign Org. Unit: GlobalSign Root CA - R3 Valid from March 18, 2009 to March 18, 2029 Serial Number: 0400000000121585308a2 Signature Algorithm: sha256WithRSAEncryption **Issuer: GlobalSign** 

**Contoh pemasangan sijil dengan susunan rantaian (chain) sijil yang lengkap**

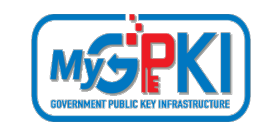

## **TERIMA KASIH**

**Maklumat yang dipaparkan dalam slaid ini adalah hak milik Unit Pemodenan Tadbiran dan Perancangan Pengurusan Malaysia (MAMPU) Jabatan Perdana Menteri Sebarang salinan hendaklah mendapat persetujuan dan kelulusan MAMPU**

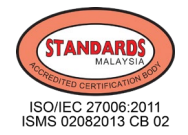

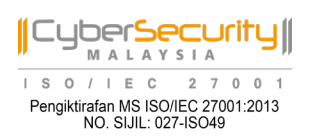